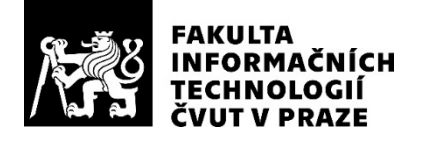

# ZADÁNÍ DIPLOMOVÉ PRÁCE

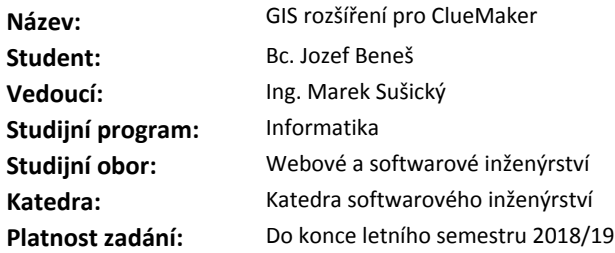

#### **Pokyny pro vypracování**

Zadáním je analyzovat, navrhnout, implementovat a otestovat nový modul do aplikace ClueMaker. Aplikace slouží pro vizualizaci vztahů z dat (propojení mezi daty v databázích v různých tabulkách apod.). Používá se například při odhalování bankovních a pojistných podvodů. Nový modul bude mapovat entity na mapový podklad ze serveru WMS (Web Map Service – standard přenosu map přes HTTP) anebo WMTS (Web Map Tile Service – mapa rozdělená na tiles do více vrstev dle zoomu).

- Bude umožňovat :
- vkládání entit dle GPS souřadnic
- počítání vzdáleností
- zobrazení obrysů vzdáleností
- konverzi GPS souřadnic

#### **Seznam odborné literatury**

Dodá vedoucí práce.

Ing. Michal Valenta, Ph.D. vedoucí katedry

doc. RNDr. Ing. Marcel Jiřina, Ph.D. děkan

V Praze dne 1. listopadu 2017

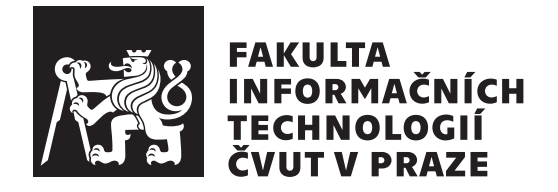

Diplomová práca

# **GIS rozšíření pro ClueMaker**

*Bc. Jozef Beneš*

Katedra softvérového inženýrství Vedúci práce: Ing. Marek Sušický

9. mája 2018

# **Poďakovanie**

Za početné rady a usmernenia by som rád poďakoval môjmu vedúcemu práce Ing. Marekovi Sušickému a spoločnosti Profinit EU s.r.o za poskytnutú možnosť pracovať na diplomovej práci v rámci ich projektu. Ďalej by som chcel vyjadriť poďakovanie svojej rodine a priateľom, bez podpory ktorých by som týchto päť rokov na ČVUT nezvládol. A nakoniec by som chcel poďakovať svojej priateľke za psychickú a emocionálnu podporu vždy, keď mi bolo najťažšie.

# **Prehlásenie**

Prehlasujem, že som predloženú prácu vypracoval(a) samostatne a že som uviedol(uviedla) všetky informačné zdroje v súlade s Metodickým pokynom o etickej príprave vysokoškolských záverečných prác.

Beriem na vedomie, že sa na moju prácu vzťahujú práva a povinnosti vyplývajúce zo zákona č. 121/2000 Sb., autorského zákona, v znení neskorších predpisov, a skutočnosť, že České vysoké učení technické v Praze má právo na uzavrenie licenčnej zmluvy o použití tejto práce ako školského diela podľa § 60 odst. 1 autorského zákona.

V Prahe 9. mája 2018 . . . . . . . . . . . . . . . . . . . . .

České vysoké učení technické v Praze Fakulta informačních technologií c 2018 Jozef Beneš. Všetky práva vyhradené. *Táto práca vznikla ako školské dielo na FIT ČVUT v Prahe. Práca je chránená medzinárodnými predpismi a zmluvami o autorskom práve a právach súvisiacich s autorským právom. Na jej využitie, s výnimkou bezplatných zákonných licencií, je nutný súhlas autora.*

#### **Odkaz na túto prácu**

Beneš, Jozef. *GIS rozšíření pro ClueMaker*. Diplomová práca. Praha: České vysoké učení technické v Praze, Fakulta informačních technologií, 2018.

# **Abstrakt**

Táto diplomová práca sa zaoberá analýzou, návrhom a realizáciou modulu do aplikácie ClueMaker firmy Profinit EU, ktorej hlavnou funkciou je vizualizácia dát uložených v databázach. Tento nový modul umožňuje analyzovať dáta z databáz aj vzhľadom na ich geografickú lokalitu. Pri vývoji pluginu bola využitá knižnica WorldWind vyvíjaná agentúrou NASA.

**Klíčová slova** ClueMaker, GIS, WMS, NASA WorldWind, vizualizácia dát, analýza dát

# **Abstract**

This master thesis deals with analysis, design and implementation of module for application ClueMaker of company Profinit EU. Its main function is visualization of data from databases. This new module allows for analysis of data from database according to their geographic location. For implementation was used WorldWind library developed by United States' agency NASA.

**Keywords** ClueMaker, GIS, WMS, NASA WorldWind, data visualization, data analysis

# **Obsah**

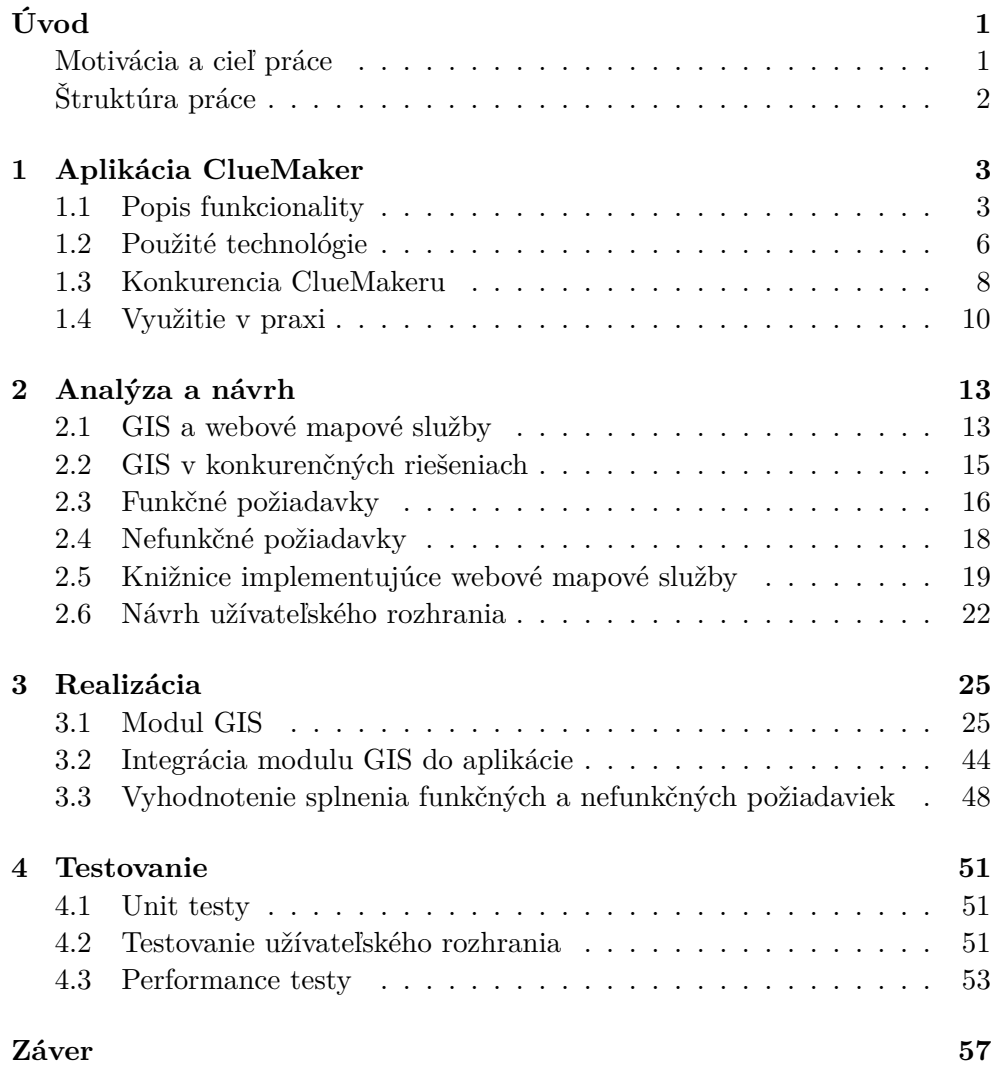

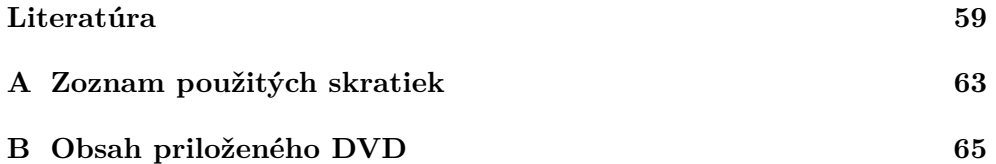

# **Zoznam obrázkov**

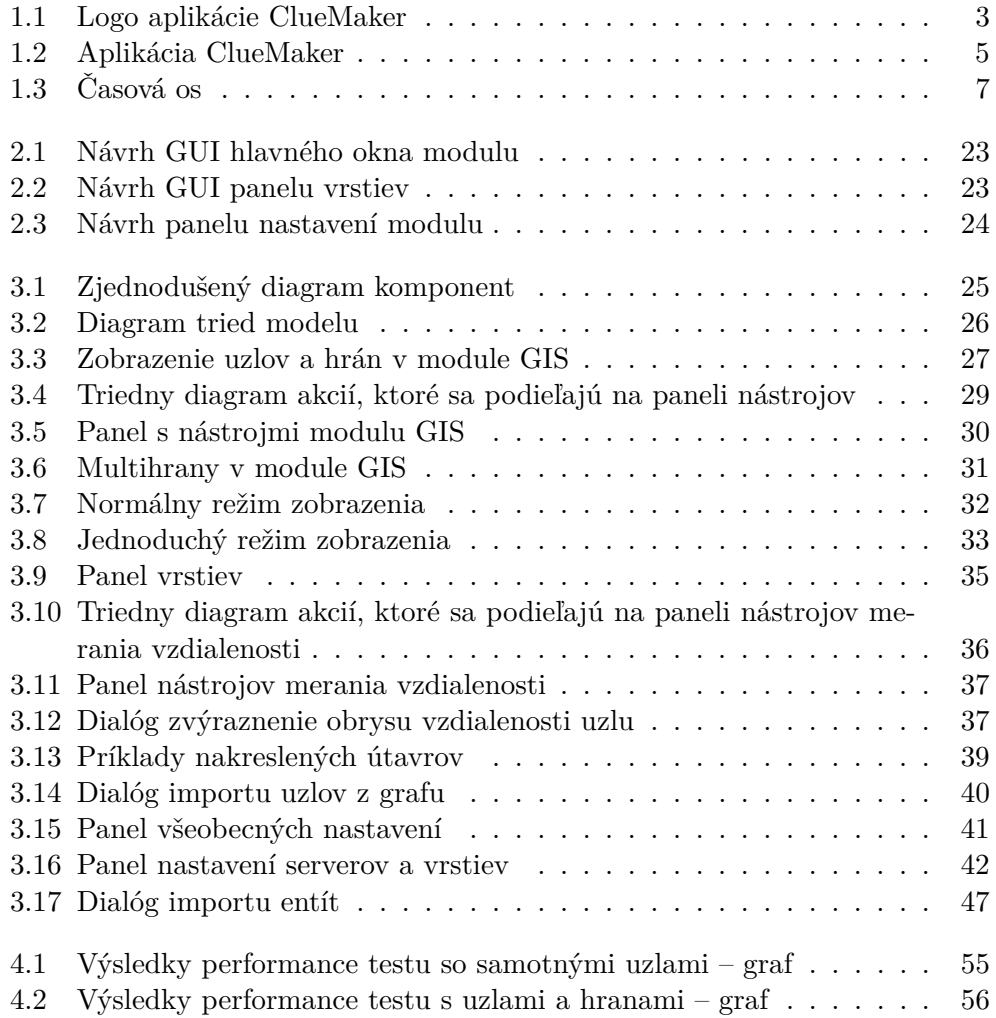

# **Zoznam tabuliek**

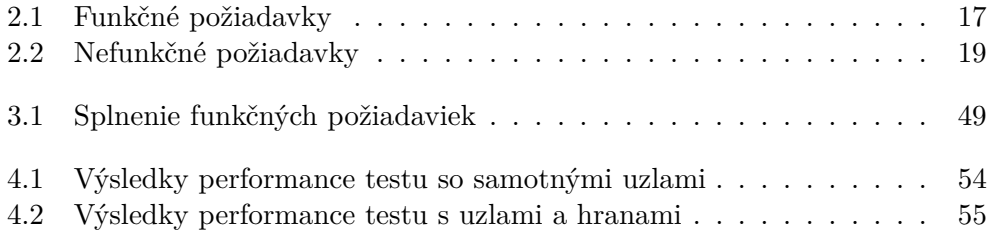

# **Úvod**

<span id="page-16-0"></span>V posledných rokoch stále narastá používanie informačných technológií a s tým je spojená aj vyššia produkcia dát. Vznikla vďaka tomu potreba vizualizácie týchto dát z databáz, ktoré inak voľným okom neukazujú dosť názorne, aké prepojenia sú medzi nimi. Jedným z nástrojov, ktoré takúto vizualizáciu umožňujú je ClueMaker.

Táto aplikácia je komerčným produktom spoločnosti Profinit EU s.r.o., kde sa ako zamestnanec podieľam na jeho tvorbe v rámci tejto práce.

## <span id="page-16-1"></span>**Motivácia a cieľ práce**

Keďže je ClueMaker komerčný produkt, je kľúčové, aby si udžal konkurencieschopnosť a snažil sa stále vylepšovať a poskytovať služby na úrovni iných podobných aplikácií.

Mnohé z konkurenčných aplikácií už v súčasnosti podporujú vizualizáciu dát s geografickými údajmi na mapu, z čoho vznikla požiadavka doimplementovať takúto funkcionalitu aj do ClueMakeru. Takéto vylepšenie funkcionality môže pomôcť súčasným klientom a taktiež prilákať nových klientov.

Možnosť vkladania entít na mapu uľahčuje analýzu dát z geografického hľadiska a je možné ju využiť pri skúmaní dát o pohybe osôb, údajoch o telefonických hovoroch, prípadne na zisťovanie susedských väzieb pri osobách či firmách.

Ako príklad jedného z týchto využití sa ponúka situácia, keď máme v databáze informácie z vysielačov mobilného signálu o polohe telefónnych čísel podozrivých osôb v určitom čase. Vďaka možnosti umiestňovať ich na mapu bude možné jednoduchšie vystopovať trasy, po ktorých sa pohybujú, prípadne miesta ich pravidelných stretnutí a podobné informácie podstatné pre vyšetrovanie.

Ďalšou oblasťou, kde sa už v súčasnosti používa zobrazovanie dát s geografickými údajmi na mape, je Afganistan, kde analytici armády a spravodajských služieb USA používajú jedno z konkurenčných riešení ClueMakeru na zabraňovanie bombovým útokom improvizovanými explozívnymi zariadeniami (angl.  $\text{IED}$  $|1$ .

# <span id="page-17-0"></span>**Štruktúra práce**

Práca je rozdelená na štyri logické celky. V prvej časti bude popísaná aplikácia a jej funkcionalita s akou vstupovala do vývoja nového GIS modulu. Sú tam predstavení aj hlavní konkurenti aplikácie ClueMaker a technológie, ktoré boli použité pri jej vývoji.

Ďalšia časť sa zaoberá analýzou webových mapových služieb a termínmi patriacimi do problematiky GIS. Pre vytvorenie prehľadu sú tu aj zhodnotené GIS riešenia konkurentov aplikácie ClueMaker. Nachádza sa tam aj rozbor knižníc, ktoré implementujú GIS funkcionalitu a z ktorých bolo vybrané najadekvátnejšie riešenie. Nechýba tam ani analýza funkčných a nefunkčných požiadaviek na nový modul a návrh obrazoviek nového modulu.

Tretia časť sa zaoberá implementáciou nového modulu. Okrem vlastnej implementácie jednotlivých funkčných požiadaviek a popisu technológií a postupov na to použitých sa tu nachádza popis integrácie nového modulu na zbytok aplikácie. V závere tejto časti sa ešte nachádza stručné vyhodnotenie splnenia funkčných a nefunkčných požiadaviek.

V poslednej časti je popísané, ako bol nový modul otestovaný, teda jeho funkcionalita pomocou unit testov, jeho užívateľské rozhranie heuristickou analýzou a jeho výkon performance testami.

# Kapitola **1**

# <span id="page-18-0"></span>**Aplikácia ClueMaker**

Nástroj na analýzu dát ClueMaker (predtým SVAT – Smart Visual Analytics Tool) vznikol v rámci projektu pre jednu z hlavných českých bánk v roku 2012 a slúžil na odhaľovanie podvodov pri finančných transakciách.

Aplikácia prešla veľkým redesignom v roku 2015, kedy sa začalo od nuly a aplikácia získala svoju dnešnú podobu a počas ďalších troch rokov vývoja aj všetku svoju súčasnú funkcionalitu.

## <span id="page-18-1"></span>**1.1 Popis funkcionality**

V tejto sekcii popíšem funkcie ClueMakeru, ktoré tvoria jeho kľúčovú funkcionalitu.

#### **1.1.1 Súbory pre prácu s aplikáciou ClueMaker**

Pre prácu s dátami v ClueMakeri existujú dva typy súborov:

<span id="page-18-2"></span>• **ClueMaker Workspace (.sws)**, ktorý má uloženú konfiguráciu dáto-

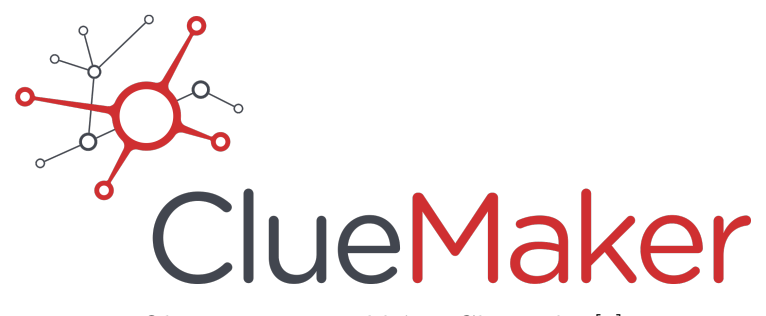

Obr. 1.1: Logo aplikácie ClueMaker[\[2\]](#page-74-2)

vých zdrojov, SQL dopyty pre mapovanie dát na entity a vzťahy medzi nimi a taktiež SQL dopyty pre uložené vyhľadávania a reporty (o nich v [1.1.4](#page-19-0) a [1.1.6\)](#page-21-1).

• **ClueMaker Project (.spr)** slúži na uloženie grafu, zmien na uzloch mimo konfigurácie a selekcií. Ďalej je v ňom uložené aj aktuálne rozloženie grafu.

#### **1.1.2 Configurator**

Configurator je samostatná aplikácia, v ktorej sa definujú mapovania dát z databáz na jednotlivé entity a vzťahy medzi nimi. Tiež je tu možné nadefinovať dátové zdroje pre import dát. Ďalej je tu možné definovať všeobecné aj entitné reporty [\(1.1.6\)](#page-21-1) a dopyty potrebné pre ich vykonanie. Výstupom Configuratora je konfigurácia, ktorá služi ako základ projektu pre import entít a spúšťanie reportov a je uložená do ClueMaker Workspace súboru.

#### **1.1.3 Podporované zdroje dát**

ClueMaker podporuje okrem všetkých tradičných relačných databáz (Oracle, PostgreSQL, Microsoft SQL Server a MySQL) aj menej rozšírené riešenia ako Aster Data, Firebird, Apache Hive, IBM DB2, Impala, Netezza, Splunk a Teradata.

#### **1.1.3.1 Import Excelu**

Ďalší spôsob ako dostať štruktúrované dáta do aplikácie na analýzu je pomocou importovania vo formáte Excel. Pre načítanie dát z Excelu existuje v aplikácii špeciálny sprievodca, počas ktorého sa vytvorí mapovanie dát na uzly (entity) a hrany. Takto vytvorenú šablónu mapovania je možné uložiť a znovu použiť.

#### <span id="page-19-0"></span>**1.1.4 Import dát z databáz a ich dodatočné dohľadávanie**

Ak je projekt v ClueMakeri založený s nakonfigurovanou databázou, dáta je možné doňho importovať priamo z databázy. Pri importe sa dajú definovať kritériá na atribúty, podľa ktorých sa budú vyberať dáta pre import. Po vyhľadaní dát v databáze je užívateľovi zobrazený zoznam entít vyhovujúcich zadaným kritériám a užívateľ môže vybrať, ktoré z nich sa vložia do grafu.

Na uzloch už prítomných v grafe v projekte založenom nad databázou je možné dohľadávať uzly, ktoré s nimi majú väzby. Je možné vybrať konkrétne väzby, ktoré nás zaujímajú, priamo všetky väzby alebou použiť uložené hľadanie definované v konfigurácii pomocou Configuratora.

<span id="page-20-0"></span>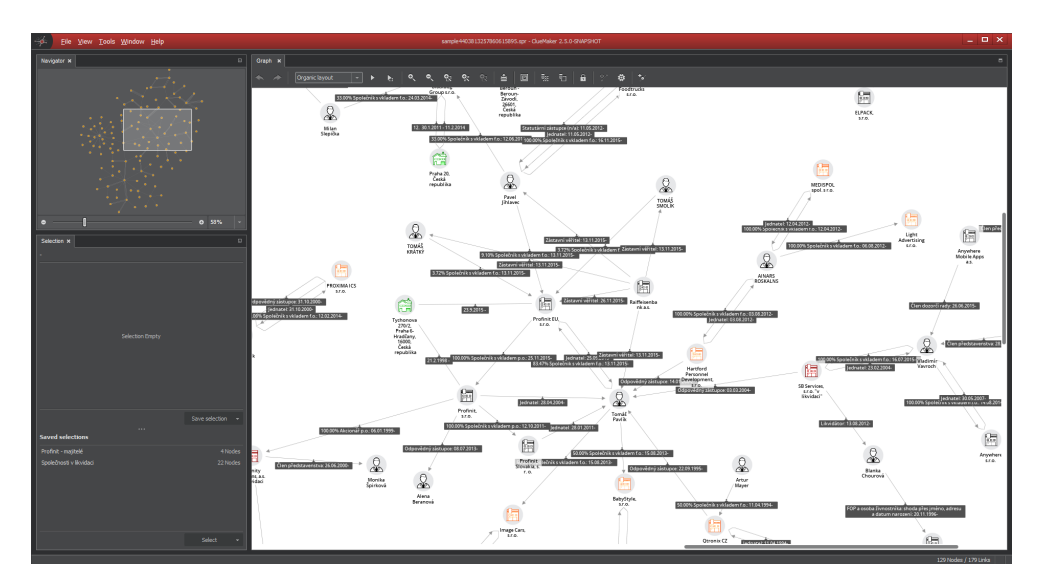

Obr. 1.2: Aplikácia ClueMaker

#### **1.1.5 Vizualizácia dát, selekcia, filtrácia a zvýrazňovanie**

ClueMaker zobrazuje dáta z dátových zdrojov vo forme grafu, kde sú zadefinované entity jednotlivými uzlami. Aplikácia nielenže entity zobrazuje, taktiež týmto entitám načíta z dátových zdrojov atribúty podľa ich konfigurácie. Graf je možné zobraziť vo viacerých rozloženiach, a to:

- **organické**, ktoré uzly len rozmiestni do hviezdic, ako je viditeľné napríklad na obr. [1.2,](#page-20-0)
- **hierarchické**, kde sú uzly špeciálne zoradené podľa svojich stupňov, a to buď horizontálne, alebo vertikálne podľa toho, aký typ rozloženia bol vybratý,
- **časové rozloženie**, ktoré uzly s časovou platnosťou zoradí od najstaršieho vľavo po najmladší vpravo.

Okrem toho je možné zobraziť vo vybranom rozložení len označené uzly.

Podľa ich atribútov je možné filtrovať entity aj hrany. Filtrácia prebieha zvýraznením uzlov (a hrán medzi nimi), ktoré spĺňajú kritéria filtrácie. Filtrovať je tiež možné podľa typu entity alebo hrany a jednotlivé kritériá filtrácie je možné skladať. V zobrazenom grafe je tiež možné fulltexovo vyhľadávať, uzly spĺňajúce kritériá hľadania sa vyberú a zvýraznia.

Ďalší spôsob zobrazenia, ktorý ClueMaker ponúka, je zobrazenie dát v tabuľke spolu s ich atribútmi. Ak sú riadky v tabuľke označené, sú zároveň vybraté príslušné uzly alebo hrany v grafe a naopak. Uzly, ktoré sú označené sa dajú v projekte uložiť ako uložený výber a označiť neskôr, prípadne sa s uloženými výbermi dajú robiť množinové operácie.

Uzly a hrany sa do grafu dajú vkladať aj pomocou tzv. palety, kde je možné zvoliť si entitu alebo typ hrany a následne kliknutím do mapy vytvoriť nový uzol alebo potiahnutím medzi dvoma uzlami vložiť novú hranu. Z palety je tiež možné vkladať do grafu textové pole alebo obrázok. Celkový graf je možné exportovať ako obrázok vo fomáte PNG.

#### <span id="page-21-1"></span>**1.1.6 Reporty**

Pre projekty, ktoré sú založené nad databázami, ClueMaker umožňuje spúšťať SQL dopyty s formátovaným výstupom vo formáte tabuľky alebo grafu. Existujú 2 druhy reportov:

- **všeobecné**, ktoré nemajú väzbu na žiadnu entitu a slúžia najmä na spúšťanie zložitejších SQL dopytov s parametrami zadanými užívateľom.
- **entitné**, ktoré sú viazané na konkrétnu entitu a okrem užívateľských parametrov v dopytoch používajú väčšinou aj atribúty entity.

Výsledok reportu, ktorým je zvyčajne tabuľka s výsledkom jeho SQL dopytu, ktorú je možné exportovať do CSV alebo súboru XLS.

#### **1.1.7 Časová os**

Uzly alebo hrany z databázy môžu mať namapované atribúty, ktoré im udávajú začiatok alebo koniec časovej platnosti. Pomocou časovej osi (na obrázku [1.3](#page-22-0) dolná lišta) je možné označiť začiatok a koniec intervalu a uzly, ktorých doba platnosti spadá do označeného intervalu, budú následne zvýraznené.

Jednotky času na časovej ose je možné meniť pomocou pohybu kolieska myši. Ďalej sa dá nastaviť presná dĺžka intervalu, prípadne sa dá interval o nastavený krok posúvať po osi alebo rozširovať.

## <span id="page-21-0"></span>**1.2 Použité technológie**

Pri implementácii aplikácie ClueMaker boli použité tri základné technológie, Java, Maven a NetBeans Platform, ktoré v nasledujúcich odsekoch stručne popíšem.

<span id="page-22-0"></span>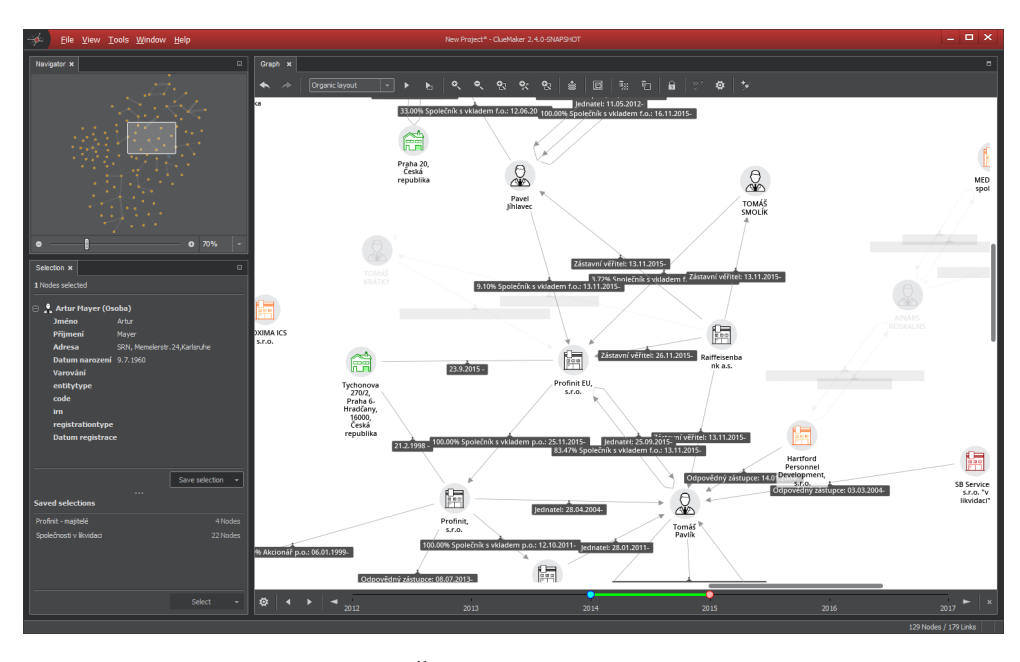

Obr. 1.3: Časová os v ClueMaker[\[3\]](#page-74-3)

#### **1.2.1 Java**

Java je objektovo orientovaný programovací jazyk. Pri kompilácii je prekladaný na bajtkód, ktorý následne interpretuje Java Virtual Machine, ktorý je spustený na operačnom systéme. Vďaka tejto vlastnosti je Java multiplatformná, čo umožňuje to, že ClueMaker je dostupný pre Windows, Linux aj MacOS.

Ďalšou výhodou Javy je jej veľká rozšírenosť v programátorskej komunite, a tým pádom aj veľký počet knižníc dostupných pre tento jazyk. Napríklad na GitHube bola v prvom kvartáli roku 2018 Java tretí najpoužívanejší jazyk s podielom 9,96 %. Ďalší jazyk, ktorý by sa dal považovať za konkurenta Javy, C#, ešte nie je dosť rozšírený (obsadil deviatu priečku s 3,375% podielom)[\[4\]](#page-74-4).

Pri implementácii aplikácie ClueMaker bola použitá Java verzie 8, a jej prínosy (napr. Stream API) sú aj značne používané .

#### **1.2.2 Maven**

Pre správu a riadenie buildu ClueMakeru je použitý Apache Maven. Je to potrebné najmä pre desiatky modulov, ktoré aplikácia obsahuje a pre mnohé závislosti medzi nimi. Taktiež uľahčuje používanie externých knižníc.

#### **1.2.3 NetBeans Platform**

*Táto sekcia čerpá z [\[5,](#page-74-5) [6\]](#page-74-6)*

NetBeans okrem svojho známejšieho IDE poskytujú aj platformu na tvorbu zložitejších modulárnych aplikácii. Ide o generický framework na tvorbu Swingových Java aplikácií. Táto platforma okrem podpory modularity poskytuje:

- správu pluginov (umožňuje ich vypínanie a zapínanie),
- ucelené grafické rozhranie,
- window systém a ďalšie.

Obsahuje taktiež Visual API, ktoré je základom zobrazovania grafov v ClueMakeri.

## <span id="page-23-0"></span>**1.3 Konkurencia ClueMakeru**

V nasledujúcej časti predstavím hlavných konkurentov aplikácie ClueMaker a ich riešenia vizualizácie dát na mapových podkladoch.

#### **1.3.1 IBM i2 Analyst's Notebook[\[7\]](#page-74-7)**

Spoločnosť IBM stojí za jedným z najpokročilejších nástrojov v oblasti vizualizácie dát, a to IBM i2 Analyst's Notebook. Skladá sa z viacerých súčastí[\[8\]](#page-74-8):

- Analyst's Notebook Connector for Esri, ktorá poskytuje možnosť zobrazovať dáta na mape a analyzovať ich z časového hľadiska,
- iBridge, pomocou ktorej sa aplikácia pripája na dátové zdroje,
- Text Chart, ktorý dokáže analyzovať dokumenty a získavať z nich zadefinované entity,
- Pattern Tracer, ktorého úlohou je vykonávať SNA nad veľkým objemom dát o vykonaných telefonických hovoroch,

IBM i2 Analyst's Notebook nie je multiplatformný, funguje len na systémoch Windows a Windows Server[\[9\]](#page-75-0). Ďalšou súvisiacou aplikáciou od IBM je IBM i2 Chart Reader, pomocou ktorého je možné výsledky získané v Analyst's Notebooku zobrazovať aj bez neho, napríklad v inom vyšetrovacom tíme[\[8\]](#page-74-8).

#### **1.3.2 Palantir Gotham**

*Táto sekcia čerpá z [\[10,](#page-75-1) [11,](#page-75-2) [12,](#page-75-3) [13\]](#page-75-4)*

Softvér Palantir Gotham je podobne ako IBM i2 Analyst's Notebook vysoko prepracovaný nástroj. Inžinieri z firmy Palantir na začiatku vytvoria model z používaných dát (tzv. Dynamic Ontology), ktorý je možné flexibilne meniť, čím prispôsobia aplikáciu potrebám zákazníka. Tieto dáta môžu byť aj z viacerých zdrojov. Takto integrované dáta sú uložené do tzv. Revision Database (RevDB), ktorá funguje podobne ako Git a sleduje všetky zmeny vykonané či užívateľsky alebo v databáze. RevDB používa ako úložisko AtlasDB, ktorá kombinuje škálovateľnosť NoSQL databáz s transakciami a konzistenciou tradičných relačných databáz.

Palantir Gotham je distribuovaný systém a na využívanie dát a analýzy z iných inštancií sa používa synchronizácia pomocou ich nástroja Nexus Peering. Ďalšie nástroje, ktoré tvoria systém Gotham, sú Phoenix, ktorý slúži na analýzu veľkých datasetov o veľkosti rádovo v petabytoch a Raptor, ktorý slúži na fulltextové vyhľadávanie v štruktúrovaných aj neštruktúrovaných dátach. Celý tento systém je spustený na serveri, na ktorý sa jednotlivé pracovné stanice pripájajú. Okrem desktopového variantu existuje aj mobilná verzia aplikácie.

#### **1.3.3 Cambridge Intelligence KeyLines**

*Táto sekcia čerpá z [\[14,](#page-75-5) [15,](#page-75-6) [16\]](#page-75-7)*

Cambridge Intelligence KeyLines je aplikácia napísaná v jazyku JavaScript a spúšťa sa v prehliadači. Na vykresľovanie grafov s dátami a ich prepojeniami používa HTML5, prípadne v drahšej verzii WebGL, ktorá zvláda väčší objem dát. Kvôli tomu, že sa spúšťa v prehliadači, nie je závislá na platforme, postačuje jej len prehliadač podporujúci HTML5 alebo WebGL.

ClueMaker tiež podporuje filtrovanie uzlov, časovú os, layouty a veľké množstvo užívateľských vizuálnych úprav. KeyLines však navyše ponúka možnosť počítať SNA metriky a zobrazovanie na mapových podkladoch. KeyLines je agnostický voči typu databáze, pre import je len potrebné dáta dať do podoby JSON objektu.

#### **1.3.4 Tovek Tools**

*Táto sekcia čerpá z [\[17,](#page-75-8) [18\]](#page-75-9)*

Tovek Tools je český konkurenčný produkt od spoločnosti Tovek. Dokáže pracovať s offline úložiskom, ale aj s obsahom schránky elektronickej pošty, prípadne s databázou. Rovnako ako ClueMaker, podporuje vizualizáciu dát z databáz alebo aj časovú os. V súčasnosti už podporuje aj vizualizáciu na mapových podkladoch.

Zaujímavou vlastnosťou je analýza kontextu dokumentu. Dokáže z dokumentov (aj v iných jazykoch ako v češtine) vyextrahovať mená osôb, miest, štáty, webové adresy alebo finančné čiastky.

#### **1.3.5 Forcepoint SureView Analytics[\[19\]](#page-75-10)**

Forcepoint SureView Analytics je produkt, ktorý sa zameriava na bezpečnostné analýzy. Dokáže pracovať s dátami z webových stránok, elektronickej pošty, sociálnych sietí, dokumentov a samozrejme z databáz.

Pri práci s dátami ponúka analýzu vzťahov medzi dátami, časovú analýzu, geografickú analýzu a štatistickú analýzu (identifikácia vrcholov v aktivitách či hodnotách ap.).

#### **1.3.6 Maltego**

*Táto sekcia čerpá z [\[20,](#page-75-11) [21,](#page-75-12) [22\]](#page-75-13)*

Maltego od juhoafrickej spoločnosti Paterva slúži ako interaktívny nástroj pre dolovanie dát a ich vizualizáciu. Na rozdiel od ostatnej konkurencie nepracuje s dátami z databáz, ale so štruktúrovanými dátami z CSV súborov alebo zošitmi MS Excel. Jednou zaujímavou vlastnosťou je možnosť vytvoriť pomocou ich Comms serveru zdieľanú session, čím sa umožní upravovať graf viacerým užívateľom naraz. Ďalšou zaujímavosťou je ich Tranforms Hub, ktorý umožňuje na entitách vykonávať transformácie, ktorých výsledkom sú nové entity, napr. Kaspersky Labs umožňuje takýmto spôsobom analýzu nebezpečných URL alebo súborov[\[23\]](#page-76-0).

### <span id="page-25-0"></span>**1.4 Využitie v praxi**

ClueMaker je v súčasnosti používaný v niekoľkých českých bankách a poisťovniach na odhaľovanie finančných, resp. poistných podvodov. Jeho ďalším úspešným použitím je jeho využitie pri vyšetrovaní či už advokátskymi kanceláriami, alebo aj českým portálom Hlídací pes pri investigatívnej žurnalistike.

Napríklad pri tomto konkrétnom prípade[\[24\]](#page-76-1) bola pomocou ClueMakeru a jeho schopnosti vyhľadávať prepojenia odhalená sieť ľudí spojených obchodnými väzbami, čím sa podarilo ukázať skutočné prúdenie peňazí. Bez ClueMakeru (alebo iného podobného nástroja) by sa takéto väzby odhaľovali oveľa zložitejšie, možno by to bolo až nemožné.

# Kapitola **2**

# **Analýza a návrh**

### <span id="page-28-1"></span><span id="page-28-0"></span>**2.1 GIS a webové mapové služby**

Geografický informačný systém (skrátene GIS) je systém navrhnutý na zaznamenávanie, ukladanie, manipuláciu, analýzu, správu a prezentáciu priestorových alebo geografických dát[\[25\]](#page-76-2). V GIS rozšírení pre ClueMaker sa budú na získavanie mapových podkladov, na ktorých sa vizualizujú dáta, používajú štandardizované webové mapové protokoly.

Všetky protokoly umožňujú poskytovať viaceré mapové vrstvy (angl. layers), čo sú vlastne rôzne typy máp, napr. klasická mapa, satelitná a pod.

#### **2.1.1 Protokoly**

Existujú 3 typy technológií používaných na prenos mapových dát pomocou protokolov HTTP/HTTPS a to:

- protokoly renderujúce mapy z GIS databázy (napr. WMS),
- protokoly zobrazujúce rastrové dlaždice (napr. TMS, WMTS),
- protokoly zobrazujúce vektorové dlaždice (napr. Mapbox Vector Tile Specification)

#### **2.1.1.1 Web Map Service**

*Táto sekcia čerpá z [\[26,](#page-76-3) [27\]](#page-76-4)*

Web Map Service (skrátene WMS) je protokol, ktorý slúži na poskytovanie mapových obrázkov, ktoré generuje mapový server z jednej alebo viacerých GIS databáz. Prvá verzia tohto protokolu vyšla v roku 2000 a za jeho vývojom stojí Open Geospatial Consortium. Najnovšia verzia protokolu je 1.3.0 a bola vydaná v januári 2004.

Protokol WMS má 2 základné druhy requestov, ktoré musí podporovať každá jeho implementácia, a to GetCapabilities a GetMap. Ide o štandardné HTTP GET requesty, parametre sa predávajú pomocou key-value v query stringu v URL. O aký typ requestu ide sa určuje pomocou povinného parametra REQUEST, v ktorom sa uvedie meno typu requestu.

**GetCapabilities** slúži na získanie parametrov o danej službe WMS. V response vráti informácie o tom, aké verzie protokolu WMS služba podporuje, aké má vrstvy a štýly, informácie o ich bounding boxe (rozsah podporovaných sú-radníc), o podporovaných súradnicových systémoch<sup>[1](#page-29-0)</sup> a formátoch vracaných obrázkov. Podľa štandardu je jediným povinným formátom responsu XML, môžu byť ale podporované aj iné formáty.

**GetMap** má okrem parametra REQUEST aj ďalšie povinné parametre:

- VERSION, ktorý určuje, akú verziu protokolu používame,
- LAYERS, ktorý obsahuje čiarkou oddelený zoznam vrstiev, ktoré má server na mapu vyrenderovať,
- STYLES, ktorý obsahuje zoznam štýlov, ktoré sa majú pri renderovaní použiť; ak je prázdny, použije sa defaultný štýl,
- CRS, reprezentujúci použitý systém súradníc,
- BBOX, v ktorom sú súradnice oblasti, ktorej mapu chceme získať,
- WIDTH a HEIGHT určujú rozmery nami požadovaného obrázka mapy,
- FORMAT, kde je uvedený požadovaný formát obrázku v response (PNG,  $JPG, \ldots$ ).

Response bude obsahovať obrázok podľa requestu, prípadne XML s chybou, ak nejaká nastane.

<span id="page-29-0"></span><sup>1</sup>**Súradnicový referenčný systém** (angl. Coordinate Reference System, skr. CRS) je systém založený na súradniciach, ktorý slúži na lokalizovanie geografických entít. Definuje špecifickú mapovú projekciu a zároveň aj transformácie medzi inými CRS[\[28\]](#page-76-5).

#### **2.1.1.2 Rastrové dlaždicové služby**

Rastrové dlaždicové služby poskytujú na rozdiel od WMS vopred renderované dlaždice (angl. tiles) máp z databázy, čím je oproti WMS urýchlené vybavovanie requestov. Ako vyplýva z názvu, tieto dlaždice sú rastrové, najčastejšie vo formáte PNG. Dlaždice majú rovnaké rozmery 256x256 pixelov a miera detailov v nich závisí od tzv. zoom levelu.

Slippy Map Tilenames<sup>[\[29\]](#page-76-6)</sup> sa používa pri službe OpenStreetMap<sup>[2](#page-30-1)</sup>. Dlaždice sú dostupné na adrese formátu http://.../Z/X/Y.png, kde Z je zoom level a X a Y identifikujú dlaždicu. Dlaždice sú číslované z ľavého horného rohu mapy, teda zo severozápadu.

**Web Map Tile Service[\[31\]](#page-76-7)** je štandardizovaný protokol, ktorý slúži na prenos vopred renderovaných dlaždíc. Jeho štandard publikovalo Open Geospatial Consortium v apríli 2010. Protokol WMTS podporuje requesty s keyvalue parametrami v query stringu, SOAP aj REST. Vznikol na základe protokolu Tile Map Service spoločnosti OSGeo.

Podobne ako WMS aj WMTS má dva typy requestov, ktoré musia byť implementované – GetCapabilities na zistenie parametrov služby a GetTile na získanie samotnej dlaždice. Zoom levely sú reprezentované tzv. množinou matíc dlaždíc (angl. tile matrix set). Jednotlivé dlaždice sú číslované z ľavého horného rohu do pravého dolného rohu.

#### **2.1.1.3 Vektorové dlaždicové služby**

Vekovo najmladšie sú vektorové dlaždicové služby. Líšia sa od rastrových tým, že ich dlaždice sú vektorové obrázky. Jeden z protokolov používaných pre vektorové dlaždice je Mapbox Vector Tile Specification od spoločnosti Mapbox[\[32\]](#page-76-8). Vektorové dlaždice sú v tomto protokole zakódované pomocou Google Protocol Buffers, ktoré umožňujú serializáciu štruktúrovaných, v tomto prípade vektorových objektov. Na prenos dlaždíc slúži formát GeoJSON<sup>[3](#page-30-2)</sup>. Najnovšia verzia tohto protokolu je 2.1 a bola vydaná v januári 2016[\[32\]](#page-76-8).

### <span id="page-30-0"></span>**2.2 GIS v konkurenčných riešeniach**

V tejto sekcii sa vrátim ku konkurenčným riešeniam aplikácie ClueMaker spomenutým v minulej kapitole [\(1.3\)](#page-23-0) a zhodnotím ich schopnosti v oblasti zobrazovania dát na mapovom podklade.

<span id="page-30-1"></span><sup>2</sup>**OpenStreetMap** je služba poskytujúca editovateľné mapy sveta vytvorené dobrovoľníkmi. Tieto mapy sú poskytované zdarma pod licenciou OpenStreetMap License.[\[30\]](#page-76-9).

<span id="page-30-2"></span><sup>3</sup>**GeoJSON** je formát na kódovanie rôznych geografických dátových štruktúr do formátu JSON[\[33\]](#page-76-10).

#### **2.2.1 IBM i2 Analyst's Notebook**

Mapy sú riešené pomocou spoločnosti Esri a ich produktu ArcGIS, ktorý je do aplikácie integrovaný v podobe IBM i2 Analyst's Notebook Connector for Esri. Mapové funkcie tohoto produktu sú veľmi pokročilé a okrem zobrazovania dát dokáže robiť aj GIS dopyty, teda dopyty s obmedzením na nejaké dané územie. Výber toho územia sa uskutočňuje buď jeho priamym vyznačením na mape (dostupné sú viaceré tvary ako obdĺžnik, kruh, nadväzujúce úsečky atď.), alebo označením oblasti okolo nejakého bodu, prípadne vyznačeného územia (tzv. data buffer). Ďalšou zaujímavou funkciou je možnosť vyhľadania možnej cesty medzi 2 bodmi[\[34\]](#page-76-11).

#### **2.2.2 Palantir Gotham**

Mapová funkcionalita je podobná s IBM, podporuje vlastné mapy, vyhľadávanie v útvare nakreslenom na mape, prípadne v okolí bodu (tzv. buffer) alebo trasy. Palantir Gotham tiež umožňuje nahrať vrstvy zo súborov vo formáte  $KML<sup>4</sup>$  $KML<sup>4</sup>$  $KML<sup>4</sup>$  alebo Shapefile<sup>[5](#page-31-2)</sup>. Gotham má tiež funkciu heatmapy, kde na mape farebne zvýrazní oblasti podľa koncentrácie importovaných bodov[\[11\]](#page-75-2).

#### **2.2.3 Cambridge Intelligence KeyLines**

V rámci zobrazovania na mapách umožňuje KeyLines používať rovnakú funkcionalitu ako pri klasickom zobrazení grafu. Jeho hlavnou nevýhodou je potreba, aby dáta mali súradnice, aby ich bolo možné zobraziť na mape[\[16\]](#page-75-7).

### **2.2.4 Ďalšie riešenia**

Z ďalších konkurenčných riešení analýzu dát s lokalizačnými údajmi sú Tovek Tools a Forecepoint SureView Analytics. Paterva Maltego pravdepodobne zobrazovanie na mapový podklad nepodporuje. Bližšie informácie o GIS funkcionalite týchto produktov sa mi zistiť nepodarilo.

### <span id="page-31-0"></span>**2.3 Funkčné požiadavky**

Počas analýzy a po diskusiách s vedúcim práce sme izolovali tieto funkčné požiadavky.

<span id="page-31-1"></span><sup>4</sup>**Keyhole Markup Language** je formát, pomocou ktorého je možné zobrazovať geografické dáta napr. v Google Earth[\[35\]](#page-76-12).

<span id="page-31-2"></span><sup>&</sup>lt;sup>5</sup>**Shapefile** je vektorový formát pre geografické dáta vyvinutý a regulovaný spoločnosťou Esri[\[36\]](#page-77-0).

<span id="page-32-0"></span>

| Kód             | Názov funkčnej požiadavky                                   |
|-----------------|-------------------------------------------------------------|
| FR1             | Zobrazovanie entít na mape podľa ich geografických súradníc |
| FR2             | Definovnie mapových podkladov                               |
| FR <sub>3</sub> | Počítanie vzdialeností                                      |
| FR4             | Zobrazenie obrysov vzdialenosti od entity                   |
| FR5             | Kreslenie obrazcov do mapy                                  |
| FR6             | Konverzia GPS formátov                                      |
| FR7             | Ukladanie mapy                                              |
| FR8             | Export mapy                                                 |

Tabuľka 2.1: Funkčné požiadavky

## **2.3.1 FR1 – Zobrazovanie entít na mape podľa ich geografických súradníc**

- Fundamentálnou funkčnou požiadavkou je pridať do aplikácie možnosť vkladať entity na mapu na základe jej súradníc.
- Pre zobrazovanie vzťahov medzi entitami je nutné, aby bolo možné vkladať do mapy aj entity bez geografickej polohy.
- Entitám bude možné upravovať label, prípadne ich z mapy odstrániť.
- Ak bude entita v grafe upravená, úpravy sa prejavia aj na mape.
- Entity uzly vybrané v grafe budú súčasne označené aj na mape a bude to fungovať aj obrátene.
- Filtrovanie zo súčasnej aplikácie bude fungovať rovnako aj na mape.

#### **2.3.2 FR2 – Definovanie mapových podkladov**

- Bude možné pridať vlastný zdroj máp používajúci protokol WMS alebo WMTS.
- Bude možné vybrať, ktoré mapové vrstvy budú použité.

#### **2.3.3 FR3 – Počítanie vzdialeností**

Bude možné zmerať vzdialenosť dvoch a viacerých bodov.

#### **2.3.4 FR4 – Zobrazenie obrysov vzdialenosti od entity**

• Bude možné nakresliť kruh s nastaviteľným polomerom okolo zvoleného uzlu.

• Možnosť dohľadávať entity spadajúce do nakresleného kruhu.

#### **2.3.5 FR5 – Kreslenie obrazcov do mapy**

- Bude možné kresliť:
	- **–** obdĺžnik,
	- **–** elipsu,
	- **–** kruh,
	- **–** nadväzujúce úsečky (angl. polyline).
- Možnosť dohľadávať entity spadajúce do vzdialenosti od nadväzujúcich úsečiek alebo nachádzajúce sa v útvare. Táto tolerancia sa bude dať nastaviť.

### **2.3.6 FR6 – Konverzia GPS formátov**

Všade v aplikácii, kde je možné zadávať súradnice, bude umožnené použiť pre ich zadanie okrem zadania desatinnými číslami aj iný formát, napr. DMS (stupne, minúty a sekundy).

#### **2.3.7 FR7 – Ukladanie mapy**

V projektovom súbore budú perzistentné:

- zobrazené entity na mape,
- zobrazené vzťahy medzi entitami na mape,
- pridané zdroje máp,
- zobrazené mapové podklady,
- poloha na mape pri ukladaní,
- nastavené parametre (farby hrán a uzlov a pod.).

#### **2.3.8 FR8 – Export mapy**

Zobrazenú časť mapy aj s entitami by malo byť možné exportovať vo forme obrázku (napr. PNG).

# <span id="page-33-0"></span>**2.4 Nefunkčné požiadavky**

Nový modul GIS musí splňovať aj vybrané nefunkčné požiadavky.

<span id="page-34-1"></span>

| Kód             | Názov funkčnej požiadavky          |
|-----------------|------------------------------------|
| NR1             | Výkon                              |
| NR2             | Prenositeľnosť                     |
| NR <sub>3</sub> | Modifikovateľnosť a rozšíriteľnosť |
| NR4             | Prehľadnosť GUI                    |

Tabuľka 2.2: Nefunkčné požiadavky

### **2.4.1 NR1 – Výkon**

- Modul musí podporovať vloženie rádovo niekoľko tisíc uzlov do mapy.
- Modul nesmie spôsobovať zamŕzanie aplikácie na krátke okamžiky (netýka sa neovplyvniteľných udalostí ako rýchlosť odozvy mapového serveru).

#### **2.4.2 NR2 – Prenositeľnosť**

Pridaním modulu sa nesmie zmeniť súčasná prenositeľnosť aplikácie medzi operačnými systémami, teda ClueMaker musí aj naďalej podporovať Windows, MacOS aj Linux.

### **2.4.3 NR3 – Modifikovateľnosť a rozšíriteľnosť**

- Nový modul GIS musí byť implementovaný tak, aby ho bolo možné jednoducho upravovať a rozširovať jeho funkcionalitu.
- Modul musí byť dôkladne zdokumentovaný.

### **2.4.4 NR4 – Prehľadnosť GUI**

- Užívateľské rozhranie nového modulu musí byť navrhnuté v rovnakom duchu ako zbytok aplikácie, nesmie sa od neho značne odlišovať.
- Pri návrhu musia byť splnené základné princípy návrhu užívateľského rozhrania a rozhranie aplikácie musí splňovať kritéria určené tzv. Nielsenovým desatorom[\[37\]](#page-77-1).

# <span id="page-34-0"></span>**2.5 Knižnice implementujúce webové mapové služby**

V tejto sekcii práce porovnám niekoľko v súčasnosti dostupných knižníc, pomoocou ktorých by bolo možné do ClueMakeru pridať funkcionalitu zobrazovať dáta na mapových podkladoch.

#### **2.5.1 GeoTools**

*Táto sekcia čerpá z [\[38,](#page-77-2) [39,](#page-77-3) [40\]](#page-77-4)*

GeoTools je open source knižnica pre Javu, ktorá poskytuje funkcionalitu zodpovedajúcu štandardom manipulácie s geospaciálnymi dátami. Knižnica okrem iného podporuje protokoly WMS aj WMTS. Pri ňom dokonca poskytuje rozhranie, ktoré dovoľuje určiť súradnicami územia, pre ktoré by sme chceli získať mapový podklad.

Pri použití tejto knižnice by bolo nutné vyriešiť preklad súradníc na súradnice v grafe a podľa toho umiestňovať uzly. Ďalšia výzva by bola implementácia približovania a odďaľovania, ktoré by muselo byť realizované výmenou všetkých čiastkových kúskov mapy spojenou so zisťovanám, že akú časť mapy má byť momentálne vidieť.

Knižnica GeoTools používa licenciu LGPL, čo účelu použitia pre komerčné využitie neprekáža, kým bude pridaná ako knižnica a nie ako samostatné triedy medzi ostatné triedy ClueMakeru. Ďalej je na jej buildovanie použitý Maven, čo by zjednodušilo jej integráciu do aplikácie.

#### **2.5.2 NASA WorldWind**

*Táto sekcia čerpá z [\[41,](#page-77-5) [42,](#page-77-6) [43\]](#page-77-7)*

WorldWind je zdarma poskytované open-source API, ktoré poskytuje nástroje pre zobrazovanie virtuálneho 3D glóbusu. Hlavnou výhodou tejto knižnice sú dostupné Java grafické komponenty, vďaka ktorým už nie je nutné implementovať zoom mapy, jej posúvanie ani prevod geografických súradníc na súradnice v aplikácii, čím by sa realizácia GIS modulu zjednodušila.

Knižnica už má vstavaných niekoľko mapových vrstiev a navyše umožňuje jednoduché pridanie ďalších WMS serverov ako zdrojov máp. Taktiež ponúka možnosť kresliť útvary na mapu či merať vzdialenosti, čím sa hodí pre účely aplikácie. Ponúka tiež ďalšie možnosti ako zobrazenie mierky alebo súradnicovej mriežky, ktoré je možné jednoducho do aplikácie integrovať. Množstvo príkladov použitia knižnice od NASA a taktiež rozsiahla dokumentácia značne uľahčujú jej použitie. Pre renderovanie máp je použité OpenGL, vo verzii pre Javu konkrétne knižnica JOGL.

Knižnica zároveň uchováva v keši súbory s mapovými vrstvami rozdelenými na dlaždice, čo je výhodné pre celkové zrýchlenie knižnice minimalizovaním
sieťovej komunikácie a zároveň jej to umožňuje fungovať bez pripojenia na internet (ak už sú dané časti mapy v keši).

V súčasnosti okrem verzie pre Javu poskytuje NASA aj knižnicu pre Android aj knižnicu pre vývoj webových aplikácií. V súčasnosti je WorldWind Java vo verzii 2.1, ktorá vyšla v decembri 2016. Vďaka tomu, že okrem verzie pre Android a web poskytuje aj verziu v Jave, ktorá je multiplatformná (dostupná pre Windows, Linux aj MacOS), je WorldWind dostupný pre takmer každé zariadenie.

NASA knižnicu WorldWind vydala pod licenciou NOSA (NASA Open Software Agreement)[\[44\]](#page-77-0), ktorá umožňuje bezplatné komerčné využitie tejto knižnice. NOSA však zakazuje distribuovať úpravy jadra WorldWind v komerčných proprietárnych aplikáciách.

## **2.5.3 Geotoolkit[\[45\]](#page-77-1)**

Knižnica Geotoolkit (skrátene Geotk) je open source Java knižnica pre vývoj geospaciálnych aplikácií. Ako základ jej poslužil Apache SIS (Spatial Information System) a jej tvorcovia majú v pláne sa doňho postupne integrovať.

Geotk by mal podporovať protokoly WMS aj WMTS, ale nepodarilo sa mi nájsť dokumentáciu k týmto funkciám. Knižnica je licencovaná pod licenciou GNU GPL. Ako nástroj na buildovanie používa Maven.

## **2.5.4 Vyhodnotenie a výber knižnice pre realizáciu modulu GIS**

Po preskúmaní všetkých troch knižníc som dospel k záveru, že na implementáciu modulu GIS použijem knižnicu WorldWind, ktorej WMTS funkcionalitu doimplementujem pomocou knižnice GeoTools.

Knižnicu Geotk som si nevybral hlavne kvôli tomu, že dokumentácia knižníc WorldWind a GeoTools je oveľa obsiahlejšia a navyše obidve obsahujú aj príklady, ktoré ukazujú, akým spôsobom sa majú používať.

## **2.6 Návrh užívateľského rozhrania**

Súčasťou tejto diplomovej práce je aj návrh obrazoviek a panelov nástrojov modulu, a to konktrétne štyroch hlavných grafických prvkov:

- **Hlavné okno** (obr. [2.1\)](#page-38-0)
	- **–** V hornej časti okna sa nachádza panel nástrojov, z ktorého bude spúšťaná väčšina akcií spojených s týmto modulom, ako napr. import entít z dátového zdroja podľa ich lokality.
	- **–** Ústrednú časť hlavného okna potom bude vypĺňať panel s mapou.
- **Panel vrstiev** (obr. [2.2\)](#page-38-1)
	- **–** Tento grafický prvok bude vždy zobrazený spolu s hlavným oknom, pri prvom spustení aplikácie na jej pravej strane.
	- **–** Obsahuje zašktrávacie políčka s vrstvami, ktoré sa podľa nich zobrazujú alebo nezobrazujú na mape.
- **Panel všeobecných nastavení** (obr. [2.3a\)](#page-39-0)
	- **–** Navrhnutý panel bude slúžiť na nastavovanie súradníc, okolo ktorých sa náhodne rozmiestňujú entity bez zadanej lokality.
	- **–** Bude tu ďalej možné pomocou farebných tlačidiel nastavovať farbu uzlov a hrán na mape. Po stlačení tlačidla sa vyvolá jendoduchý dialóg, v ktorom sa zadá nová farba.
- **Panel nastavení vrstiev** (obr. [2.3b\)](#page-39-0)
	- **–** Pomocou dvoch tu navrhnutých tlačidiel sa budú pridávať a odoberať servery slúžiace ako zdroje mapových vrstiev.
	- **–** Zašktrávacie políčka na jednotlivách kartách serverov budú umiestňovať vrstvy na panel vrstiev.

<span id="page-38-0"></span>

| GIS                |  |                                                                  |         |           |  |  |
|--------------------|--|------------------------------------------------------------------|---------|-----------|--|--|
|                    |  | Settings Export to PNG Measure distance Import Import from graph | Ellipse | Draw<br>▼ |  |  |
|                    |  |                                                                  |         |           |  |  |
|                    |  |                                                                  |         |           |  |  |
|                    |  |                                                                  |         |           |  |  |
| «Here will be map» |  |                                                                  |         |           |  |  |
|                    |  |                                                                  |         |           |  |  |
|                    |  |                                                                  |         |           |  |  |
|                    |  |                                                                  |         |           |  |  |
|                    |  |                                                                  |         |           |  |  |

Obr. 2.1: Návrh GUI hlavného okna modulu

<span id="page-38-1"></span>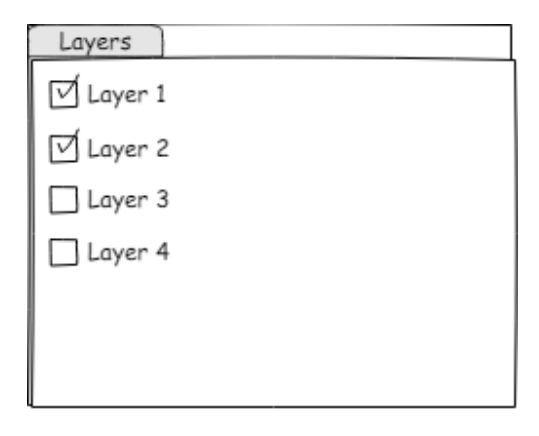

Obr. 2.2: Návrh GUI panelu vrstiev

<span id="page-39-0"></span>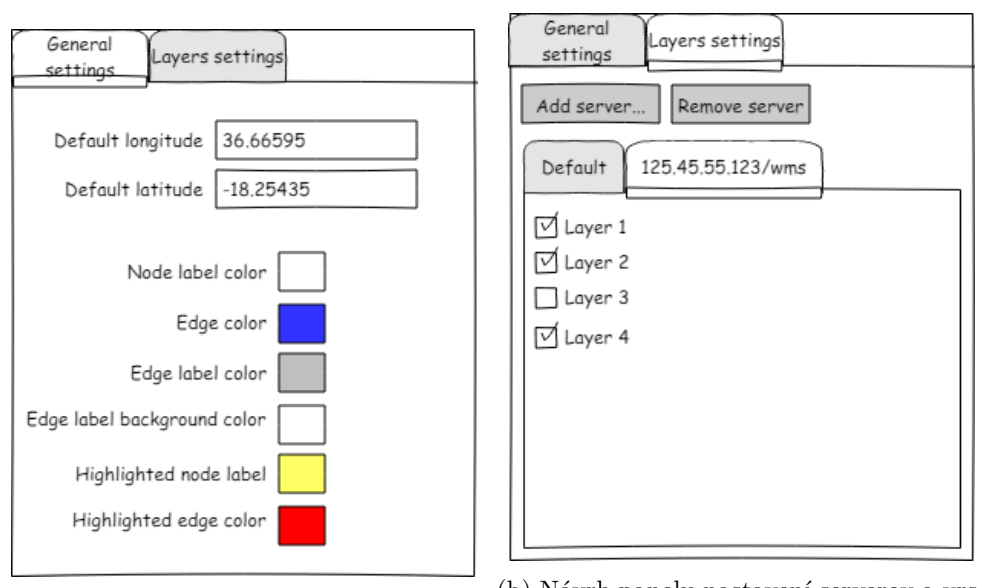

(a) Návrh panelu všeobecných nastavení (b) Návrh panelu nastavení serverov a vrs-tiev

Obr. 2.3: Návrh panelu nastavení modulu

# Kapitola **3**

## **Realizácia**

V tejto kapitole zosumarizujem implemetačné detaily jednotlivých funkčných požiadaviek pri implementácii nového GIS modulu do aplikácie ClueMaker, ale aj zmeny, ktoré bolo pre funkčnosť modulu nutné urobiť v súčasnej aplikácii.

## **3.1 Modul GIS**

Modul GIS je hlavným cieľom tejto diplomovej práce. Bude mať na starosti zobrazovanie mapových podkladov a entít a tiež kreslenie útvarov na mape a aj meranie vzdialeností.

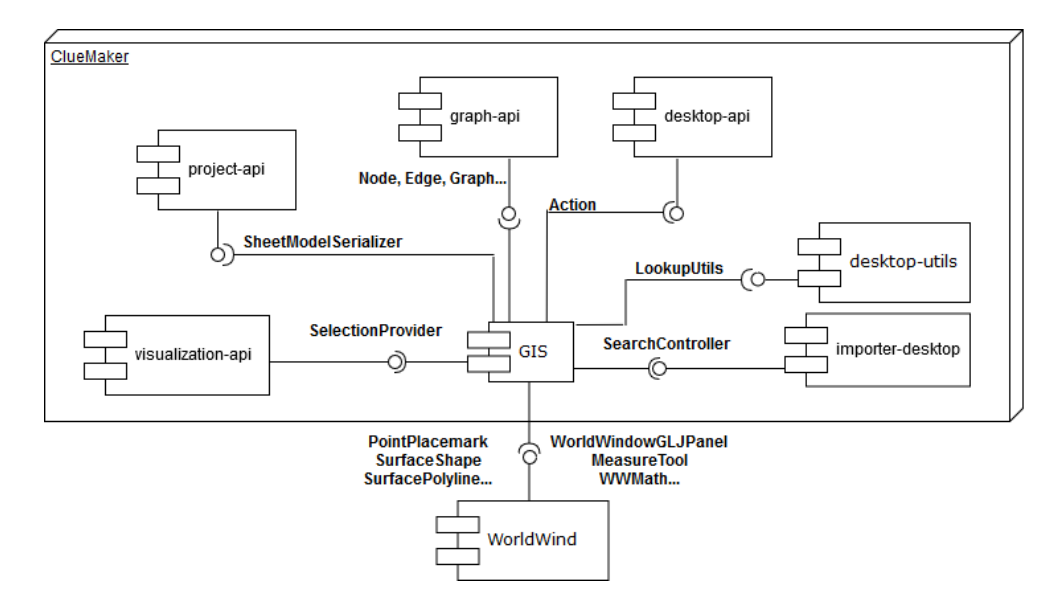

Obr. 3.1: Zjednodušený diagram komponent

## 3. Realizácia

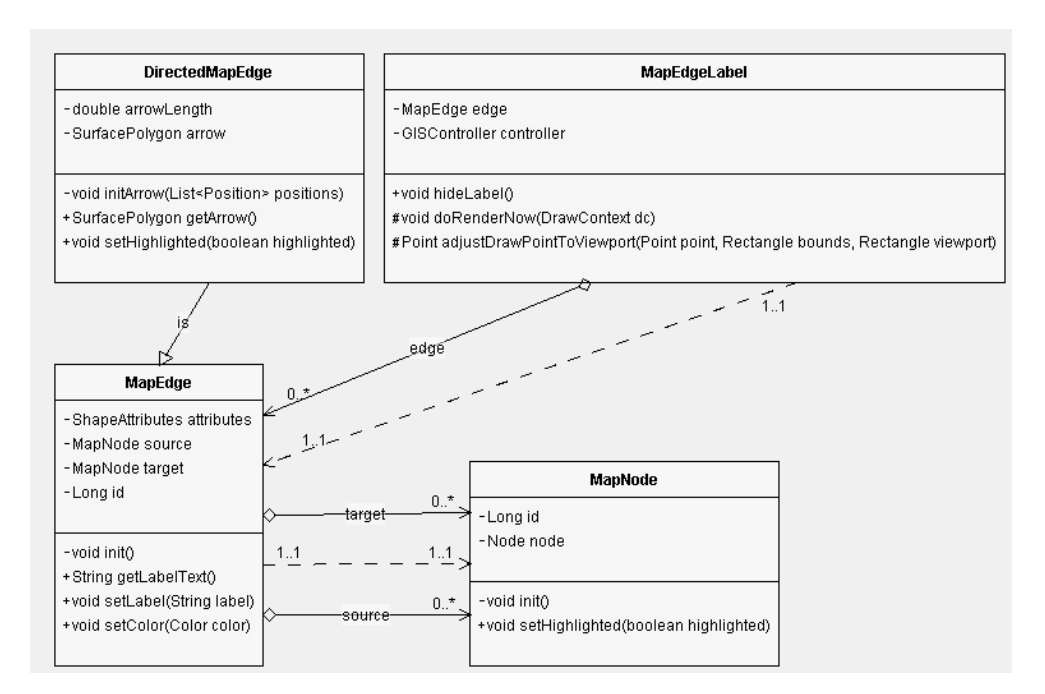

Obr. 3.2: Diagram tried modelu (bez getterov a setterov)

## **3.1.1 Model**

V tejto časti nasleduje popis štruktúr a tried použitých na reprezentáciu grafu na mape a taktiež controlleru, ktorý je hlavnou časťou modulu a slúži na komunikáciu medzi jeho jednotlivými súčasťami a taktiež s ostatnými modulmi.

## <span id="page-41-0"></span>**3.1.1.1 Uzly a hrany**

Na mape sú uzly reprezentované triedou MapNode, ktorá je priamym potomkom triedy PointPlacemark z WorldWind. Triedu PointPlacemark som vybral, pretože okrem možnosti priradiť jej geografické súradnice umožnňuje užívateľsky určiť, aká ikona ju bude reprezentovať, čo je výhodné pre ClueMaker, kde má každá entita na grafe určenú svoju ikonu, ktorá sa vďaka tejto funkcii môže propagovať aj do mapy. Na mapu je možné vkladať aj uzly, ktoré nemajú zadanú geografickú polohu. Takéto uzly budú vložené na miesto náhodne vygenerované okolo polohy nastavenej v nastaveniach modulu dostupných z panela nástrojov. Vkladanie uzlov prebieha volaním metódy addNode() triedy GISController.

Pri hranách je potrebné rozlišovať, či ide o hranu neorientovanú alebo orientovanú, pri ktorej musí byť nakreslený aj smer, ktorým je orientovaná. Hrany sú na mape zobrazené pomocou triedy MapEdge, ktorá je priamym potomkom triedy SurfacePolyline z knižnice WorldWind. Ako jej názov napovedá, slúži na zobrazovanie nadväzujúcich úsečiek (angl. polyline) na povrchu

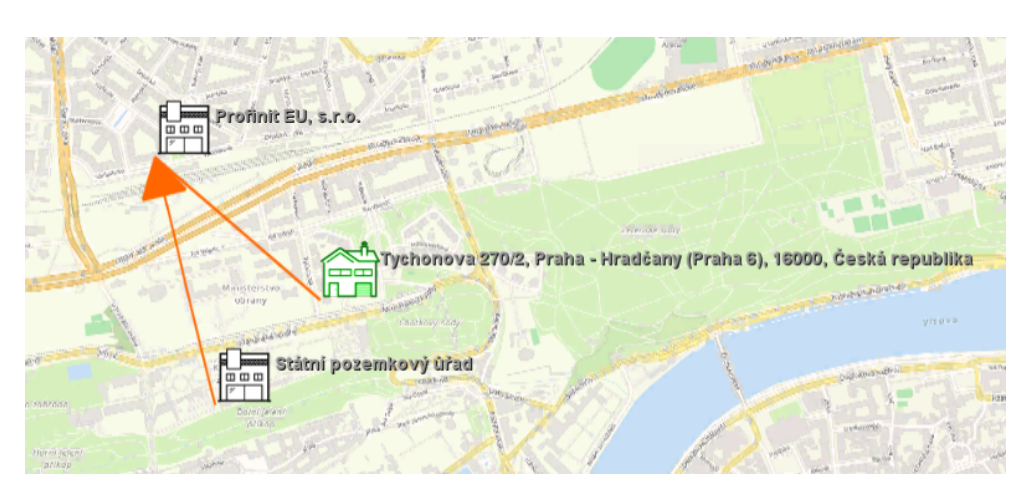

Obr. 3.3: Zobrazenie uzlov a hrán v module GIS. Mapový podklad z [\[46\]](#page-77-2)

Zeme. Tento spôsob zobrazenia je vhodný pre neorientované hrany, pre orientované hrany som ešte preťažil triedu MapEdge a vytvoril DirectedMapEdge, ktorá má v konštruktore vloží na mapu šípku hrany reprezentovanú pomocou triedy SurfacePolygon z knižnice WorldWind tak, aby vykresila jej orientáciu. Hrany sú do mapy pridávané metódou addEdge() triedy GISController.

Pomocou triedy SurfacePolygon je možné vložiť na povrch mnohouholník (angl. polygon) podľa zadaných geografických pozícií. Pozície pre vykreslenie rovnostranného trojuholníka, ktorý slúži ako šípka pri orientovaných hranách sa získavajú v metóde initArrow() triedy DirectedMapEdge.

- 1. V prvom kroku sa pomocou statickej metódy rhumbAzimuth() triedy LatLon z knižnice WorldWind spočíta azimut hrany.
- 2. Ďalej sa získajú azimuty strán trojuholníka smerujúcich od špičky šípky. Toto sa vykoná pričítaním, resp. odčitaním 30 stupňov od spočítaného azimutu.
- 3. V ďalšom kroku sa získa oblúková vzdialenosť na použitej zemeguli vydelením chcenej dĺžky strany šípka polomerom zemegule. Na oblúkovú vzdialenosť sa prevedie pomocou statickej metódy fromRadians() triedy Angle z knižnice WorldWind.
- 4. Nakoniec sa koncové zemepisné pozície získajú pomocou statickej metódy rhumbEndPosition() triedy LatLon z knižnice WorldWind, ktorá má ako parametre polohu špičky šípky (t.j. koniec hrany), azimut strany a jej oblúkovú dĺžku.

Označenia hrán sa zobrazujú pomocou triedy MapEdgeLabel, ktorá vznikla dedením z triedy ScreenAnnotation z knižnice WorldWind. Na mapu sa umiestňuje preťažením metódy doRenderNow(), v ktorej sa pred volaním rodičovskej metódy spočíta kde na obrazovke sa má label zobraziť pomocou metódy adjustDrawPointToViewport().

#### **3.1.1.2 GISController**

Trieda GISController slúži ako controller, ktorý riadi vačšinu činností modulu GIS. Pre tento účel poskytuje SPI, vďaka čomu je dosiahnuteľná odkiaľkoľvek v kóde, kde to medzimodulové závislosti dovolia.

GISController sa používa pri vkladaní a mazaní uzlov a hrán z mapy. Tiež má v sebe uložené mapovanie uzlov a hrán z grafu na uzly a hrany na mape. Uchováva aj stupne jednotlivých uzlov medzi sebou, čo je využité pri zobrazovaní hrán, ktoré sú medzi rovnakými uzlami.

Ďalej má GISController uložené pridané mapové servery a panely, ktoré sa používajú pri výbere vrstiev zobrazených v paneli vrstiev. Obsahuje tiež metódy, pomocou, ktorých sa zobrazujú a skrývajú vrstvy z panelu vrstiev aj z mapy. Okrem toho má v sebe uložené aj nakreslené útvary a zabezpečuje aj meranie vzdialeností.

Takmer všetky údaje uložené v triede GISController sa následne pri ukladaní projektu uložia do projektového súboru.

#### <span id="page-43-0"></span>**3.1.2 Vizualizácia na mape**

Okná v NetBeans Platform sa vrámci aplikácie vytvárajú pomocou dedenia z triedy TopComponent. Prvou z dvoch TopComponent v module GIS je GISTopComponent. Je to hlavné okno tohto modulu a slúži na zobrazenie mapy a panelu s nástrojmi na interakciu s ňou.

Knižnica WorldWind ponúka grafické komponenty na zobrazovanie máp, AWT canvas WorldWindowGLCanvas a Swing panel WorldWindowGLJPanel. Počas implementácie som pracoval s oboma týmito komponentami, pretože AWT canvas je lepšie optimalizovaný a dosahuje lepší framerate ako Swing panel. Avšak keďže je zvyšok aplikácie napísaný pomocou Swing komponent padla nakoniec voľba na WorldWindowGLJPanel. AWT canvas síce ponúkal lepší výkon, ale za cenu divného správania sa so zvyškom aplikácie (prekrývanie kontextových menu a iných lightweight swing grafických prvkov).

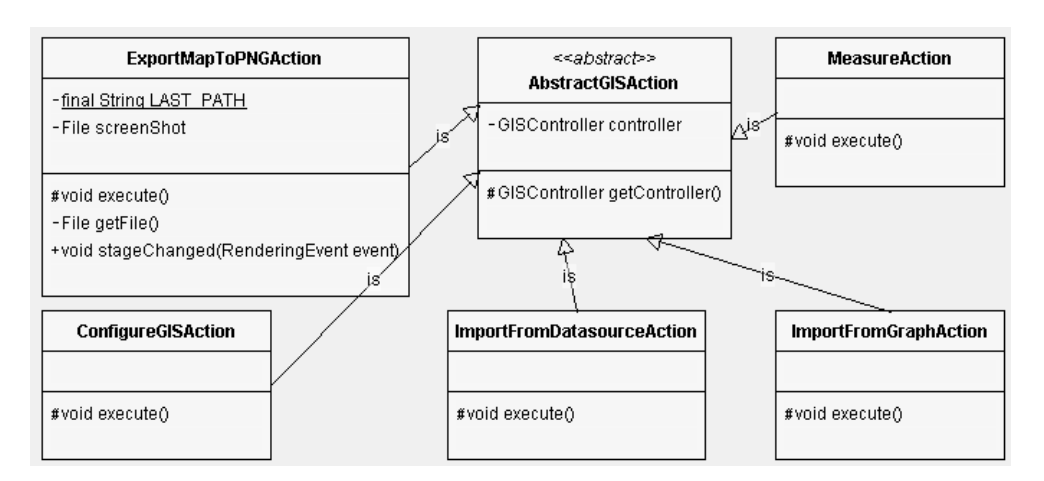

Obr. 3.4: Triedny diagram akcií, ktoré sa podieľajú na paneli nástrojov

## **3.1.2.1 Panel s nástrojmi**

V hornej časti okna GIS je umiestený panel nástrojov. Na ňom sa nachádzajú:

- nastavenia modulu a pridávanie vlastných zdrojov máp,
- nástroj na export mapy do formátu PNG,
- nástroj na meranie vzdialenosti,
- nástroj na import z grafu,
- nástroj na import z databázy,
- nástroj na výber útvaru a jeho nakreslenie.

Panel nástrojov je reprezentovaný triedou GISToolbar, ktorá vznikla dedením z triedy Toolbar, ktorá je súčasťou NetBeans platformy. Nástroje sa na panel nástrojov pridávajú tak, že všetky z nich sú akcie, ktoré sú potomkom akcie AbstractGISAction. Pri konštrukcii panelu sa potom vyhľadajú všetky inštancie potomkov akcie AbstractGISAction a umiestnia sa podľa poradia, ktoré je im dané anotáciou @Action, ktorá je súčasťou modulov ClueMakeru. Táto anotácia tiež umožňuje pridať akcii ikony. Na panel nástrojov sa potom umiestni ako tlačidlo pomocou funkcií už dostupných v ClueMakeri.

Výnimkou z tohto pravidla je nástroj na výber útvaru a jeho nakreslenie, ktorý je tvorený triedami JComboBox (výber útvaru) a JToggleButton (kreslenie). Funkcie sú im priradené pomocou poslúcháčov akcií, ktoré sú im pridané inline v kóde. Pri výbere útvaru ide o konverziu z reťazca s názvom útvaru na konštantu triedy MeasureTool, reprezentujúcu daný útvar v knižnici WorldWind.

## 3. Realizácia

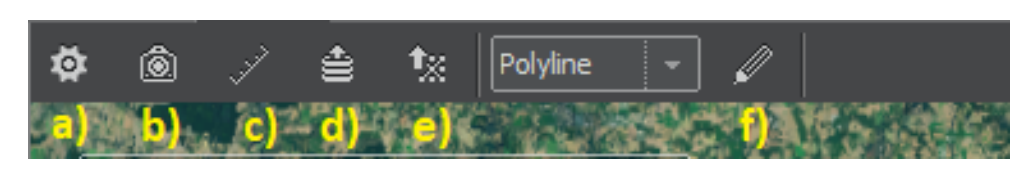

Obr. 3.5: Panel s nástrojmi modulu GIS: a) nastavenia modulu, b) export mapy do PNG, c) meranie vzdialenosti, d) import entít z databázy, e) import uzlov z grafu, f) kreslenie útvarov na mapu. Mapový podklad z [\[47\]](#page-77-3).

### **3.1.2.2 Zobrazenie multihrán**

Multihrany (viacero hrán medzin rovnakými uzlami) sa na mape zobrazujú podobne ako v grafe. Na zisťovanie potreby zobrazenia multihrany a jej polohy je v triede GISController založená mapa degreeMap, v ktorej sú uložené stupne medzi jednotlivými uzlami. Umiestnenie a tvorba multihrany je riešená už pri jej vkladaní metódou addEdge() triedy GISController.

Pri vkladaní hrany sa testuje, aký stupeň už uzly medzi sebou majú, a ak je väčší ako 1, pokračuje sa vkladaním multihrany.

- 1. V prvom kroku sa pomocou statickej metódy interpolate() triedy LatLon z knižnice WorldWind spočítajú pozície vo vzdialenosti 5 % od oboch uzlov ležiace na prvej hrane, ktorá leží na priamke medzi týmito uzlami.
- 2. Ďalej sa zoznam s pozíciami hrany naplní začiatočným a konečným bodom.
- 3. V ďalšom kroku sa naplnia dopredu vytvorené premenné rightPositions a leftPositions typu List<Position> pozíciami rovnobežnými so súčasnou hranou v zadanej vzdialenosti od nej pomocou statickej metódy generateParallelLines() triedy WWMath z knižnice WorldWind.
- 4. Nakoniec sa vyberú podľa párnosti stupňa buď pozície z premennej rightPositions (nepárny) alebo leftPositions (párny).

### **3.1.2.3 Presúvanie uzlov pomocou ťahania myšou**

Keďže sa na mapu dajú vkladať aj uzly bez geografickej polohy, je možné takéto uzly presúvať po mape pomocou myši. Aby počas sa počas presúvania uzlov s uzlami presúvali aj hrany, bolo nutné vytvoriť si vlastnú triedu, ktorá bude tento problém riešiť.

Toto je úlohou triedy NodeWithEdgesDragger, ktorá je priamy potomok triedy BasicDragger z knižnice WorldWind. Problém s presúvaním hrán je

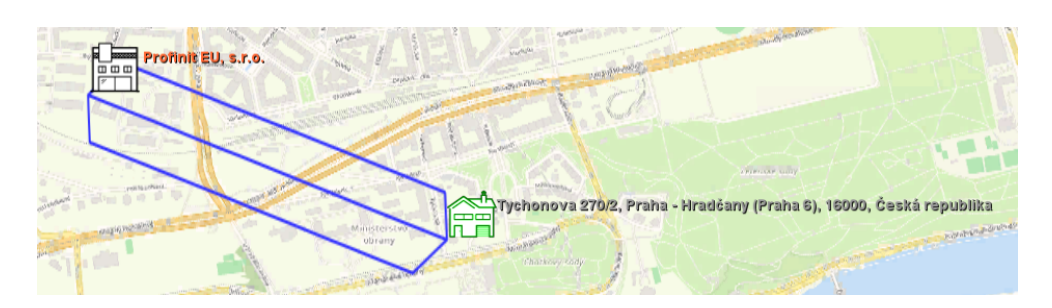

Obr. 3.6: Multihrany v module GIS. Mapový podklad z [\[46\]](#page-77-2)

riešený tým, že sa vkladajú hrany nové podľa novej polohy uzlu a staré sa mažú.

### **3.1.2.4 Označenie a zvýrazňovanie uzlov a hrán**

Za výber a zvýraznenie uzlov a hrán pri prechode myšou je zodpovedná trieda HighlightListener, potomok triedy SelectListener z knižnice WorldWind. Okrem týchto činností je trieda HighlightListener zodpovedná za zobrazovanie popiskov hrán.

Vzhľad uzlov určuje trieda PointPlacemarkAttributes, ktorá sa nastavuje triede MapNode, a to buď ako bežné atribúty (vzhľad) alebo ako atribúty (vzhľad) pri zvýraznení. Obdobne to funguje pri hranách, kde sa triede MapEdge nastavuje trieda BasicShapeAttributes.

Zvýraznenie pri prechode myšou prebieha tak, že trieda si pamätá posledne zvýraznený uzol alebo hranu. Pri zmene alebo odchode myši vráti pôvodný uzol alebo hranu do pôvodnej podoby a ďalší uzol alebo hranu zvýrazní. Toto sa deje volaním metódy setHighlighted() a podľa toho, či je argument true alebo false sa dotknutý uzol alebo hrana zvýrazní, resp. vráti do normálnej podoby.

Označovanie uzlov prebieha podobne, akurát kliknutím ľavým tlačidlom myši. Označovať viac uzlov je možné súčasným držaním klávesy Ctrl a kliknutím ľavým tlačidlom myši. Rovnako sa dajú aj odznačiť. Uzly označené na mape sa označia aj v grafe a funguje to tak aj naopak, teda uzly označené v grafe sa označia aj na mape.

Propagáciu selekcie z grafu do mapy rieši GISController, ktorý slúži ako handler udalosti SelectionChangedEvent, ktorá je vysielaná pri zmene vybraných uzlov a hrán v grafe. Vďaka tomuto sa v grafe prejaví aj filtrovanie v grafe. Propagáciu zmeny výberu v mape do grafu riadi HighlightListener, ktorý volá pomocou SPI metódu setSelectedObjects triedy SelectionProvider z ClueMakeru.

## 3. Realizácia

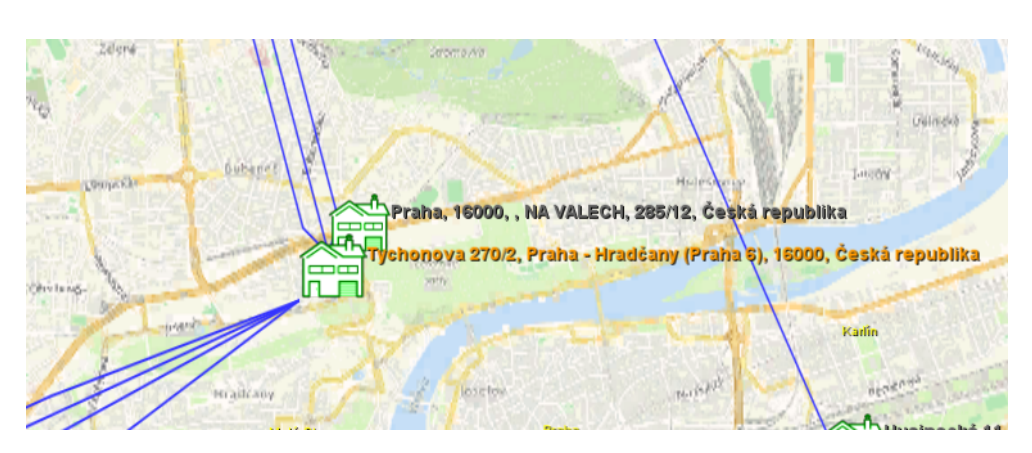

Obr. 3.7: Normálny režim zobrazenia. Mapový podklad z [\[46\]](#page-77-2).

## **3.1.2.5 Zjednodušený režim zobrazenia**

Pre zlepšenie výkonu a lepšiu prehľadnosť mapy pri veľkom množstve uzlov na malom území, resp. prípadnej vysokej hustote hrán kvôli vysokému počtu multihrán som pridal zjednodušený režim zobrazenia. Od normálneho režimu sa odlišuje v tom, že:

- uzly nemajú ikonu, ale zobrazujú sa ako farebný bod,
- popisok uzlu sa zobrazuje len pri jeho označení alebo prechode myši,
- nezobrazujú sa všetky uzly, tie blízko pri sebe splývajú,
- nezobrazujú sa multihrany,
- nezobrazujú sa popisky hrán.

Zjednodušený režim sa spúšťa, ak výška pohľadu je väčšia ako 20 kilometrov. Prepínanie režimov má na starosti SimpleViewListener, ktorý je potomkom triedy MouseWheelListener. Tento listener je pridaný na použitý WorldWindowGLJPanel.

Na prepínanie medzi režimami sa používa konkrétne metóda listeneru mouseWheelMoved(). Tá zistí výšku pohľadu na mapu zavolaním metódy getCurrentEyePosition() z View použitého vo WorldWindow v použitom WorldWindowGLJPanel. Zo získanej inštancie triedy Position sa výška získa volaním metódy getElevation(). Výška sa následne testuje oproti hraničnej výške uloženej v GISController.

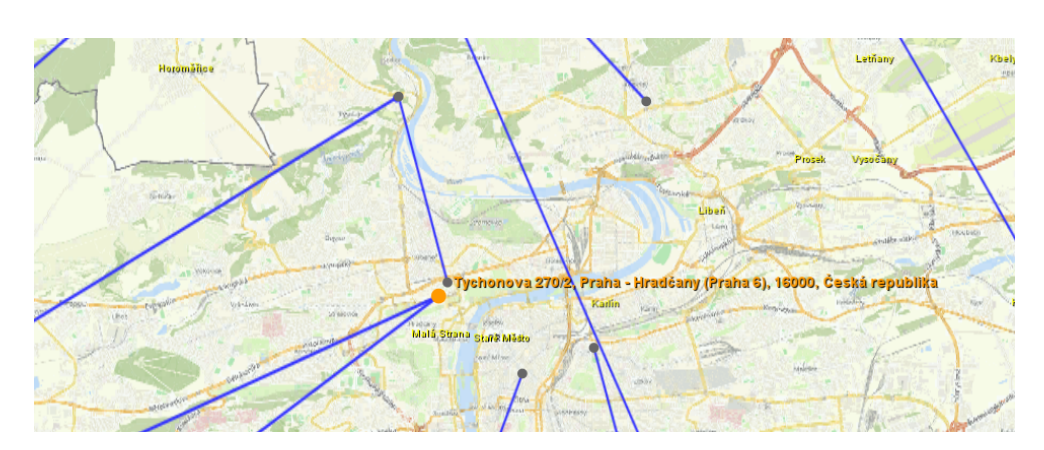

Obr. 3.8: Jednoduchý režim zobrazenia. Mapový podklad z [\[46\]](#page-77-2).

## **3.1.2.6 Kontextové menu uzlov a hrán**

Uzly aj hrany v mape majú kontextové menu, ktoré umožňuje vykonávať na nich úpravy, prípadne spúšťa ďalšiu funkcionalitu. Jeho tvorbu a zobrazovanie má na starosti MapContextMenuListener, potomok triedy SelectListener z knižnice WorldWind. Pri tvorbe a zobrazení kontextového menu sa odchytáva kliknutie pravým tlačidlom myši. Ďalej sa rozlišuje, či bolo kliknuté na uzol alebo hranu.

Kontextové menu uzlov obsahuje položky:

- úprava popisku trieda EditNodeLabelAction,
- zmazanie uzla z mapy trieda DeleteNodeFromMapAction,
- zvýraznenie vzdialenosti od uzla (ak má zadané súradnice, viď [3.1.5.1\)](#page-52-0) – trieda HighlightDistanceAreaAction,
- pripnutie alebo odopnutie uzla (podľa toho, či nemá alebo má zadané súradnice) – triedy PinNodeAction a UnpinNodeAction.

Funkcia na pripnutie uzlu slúži na uloženie súčasných súradníc uzlu na mape do uzlu v grafe a tým jeho znehybnenie na mape. Pri odopnutí ide o akciu presne opačnú, a to zmazanie súčasných súradníc z uzlu v grafe a tým možnosť pohybovať ním v mape. Tieto funkcie slúžia napríklad na opravu polohy uzlu, ak v zdroji dát mali nesprávnu polohu.

Pri hranách je kontextové menu stručnejšie a obsahuje len položku na zmenu popisku hrany (EditEdgeLabelAction). Samotné menu je konštruované pomocou Swing komponentu JPopupMenu a položky menu sú tvorené pomocou JMenuItem.

### <span id="page-49-0"></span>**3.1.3 Zdroje máp a vrstvy**

Dôležitou funkcionalitou nového GIS modulu aplikácie ClueMaker má byť pridávanie vlastných zdrojov máp. Toto umožní využiť užívateľom vlastné zdroje máp, prípadne použiť zdroje dostupné voľne na internete. Vďaka tomu si budú môcť nakombinovať vrstvy podľa svojej potreby.

Knižnica WorldWind už obsahuje vlastné vstavané zdroje mapových vrstiev, ktoré sú zobrazené na paneli vrstiev pri štarte aplikácie, resp. okna GIS. Ich zobrazenie na tejto lište je modifikovateľné v nastaveniach popísaných nižšie.

## **3.1.3.1 Pridanie zdroja máp**

Pridávanie (a odoberanie) zdrojov máp sa uskutočňuje v nastaveniach dostupných z panela v hornej časti okna GIS v sekcii nastavenia vrstiev. Pri novom projekte sa v nastaveniach vrstiev zobrazuje len panel so vstavanými vrstvami. Nový zdroj máp sa pridá pomocou tlačidla na pridanie serveru, po stlačení ktorého bude otvorený dialóg, v ktorom bude užívateľ vyzvaný na zadanie URL mapového serveru, ktorý si želá pridať.

Po pridaní nového WMS zdroja mapových vrstiev je jeho URL predaná triede WMSLayerGenerator, ktorá z nej vytvorí URI, ktorá je následne predaná statickej metóde retrieve() triedy WMSCapabilities z knižnice WorldWind, ktorá realizuje WMS request GetCapabilities na zadaný WMS mapový server. Na takto získaných WMSCapabilities je potrebné zavolať ešte metódu parse(), ktorá naplní štruktúry triedy z response získanej z WMS serveru, vrátane jednotlivých vrstiev a štýlov, ktoré daný server poskytuje. Na koniec sa ešte v konštruktore získajú všetky vrstvy serveru volaním metódy getNamedLayers() triedy WMSCapabilities.

Pre pridaný server sa potom vytvorí panel, ktorý bude zobrazený v nastaveniach vrstiev. V tomto paneli budú zobrazené všetky vrstvy vo všetkých štýloch, ktoré daný server poskytuje. Počas tvorby tohto panelu sú vytvorené všetky tieto vrstvy na základe údajov, ktoré boli získané pomocou GetCapabilities requestu v predošlom kroku. Všetky tieto panely sú ďalej uchovávané v triede GISController.

#### **3.1.3.2 Vytváranie vrstiev**

Jednotlivé vrstvy so štýlmi sú vytvárané pomocou metódy generateLayer() triedy WMSLayerGenerator. Na vstupe má táto metóda predtým získané vlastnosti vrstvy WMSLayerCapabilities (knižnica WorldWind) a štýl, ktorý má byť použitý, WMSLayerStyle (knižnica WorldWind).

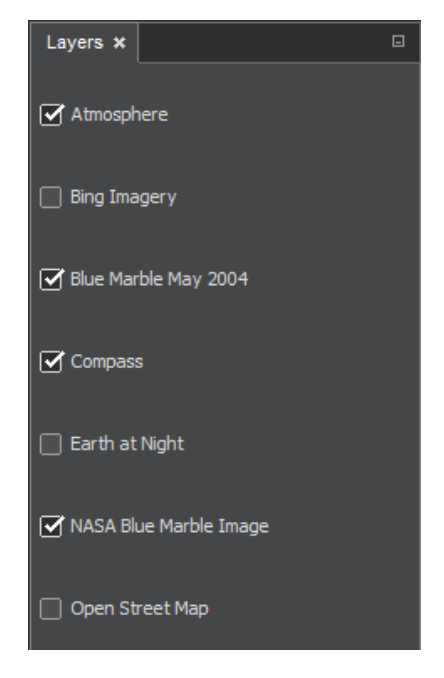

Obr. 3.9: Panel vrstiev

Pri získavaní factory, ktorá vrstvu vytvorí, je použitý prístup typický pre WorldWind, a to použitie párov atribút-hodnota v triede AVList, pomocou ktorej sa tieto atribúty dostanú do factory. Medzi tieto atribúty patria názov vrstvy a použitého štýlu a rôzne timeouty na načítanie vrstvy.

Pri vytváraní factory je tiež potrebné zistiť, či ide o mapovú vrstvu alebo výškový model (angl. elevation model), čo sa robí zisťovaním formátu vracaných obrázkov. Podľa tejto skutočnosti je potom nastavený atribút, rozhodujúci typ vytvorenej factory. Tá je vytvorená volaním statickej metódy createConfigurationComponent() triedy WorldWind, ktorej je predaný atribút určujúci typ factory. Samotná vrstva je potom vytvorená volaním metódy createFromConfigSource() z vytvorenej factory, ktorá má na vstupe získané WMSLayerCapabilities a vytvorený AVList.

#### **3.1.3.3 Pridanie vrstiev do panelu serveru**

Na panel serveru sú vrstvy pridávané v podobe triedy LayerCheckBox, ktorá vznikla ako potomok triedy JPanel. Tento panel obsahuje, ako jeho názov napovedá, checkbox, ktorého zaškrtnutie vyvolá akciu ShowLayerOnPanelAction, ktorá sa stará o zobrazenie danej vrstvy na paneli vrstiev a prípadne pridanie do modelu WorldWindow, t. j. o možnosť jej zobrazenia na mape.

## 3. Realizácia

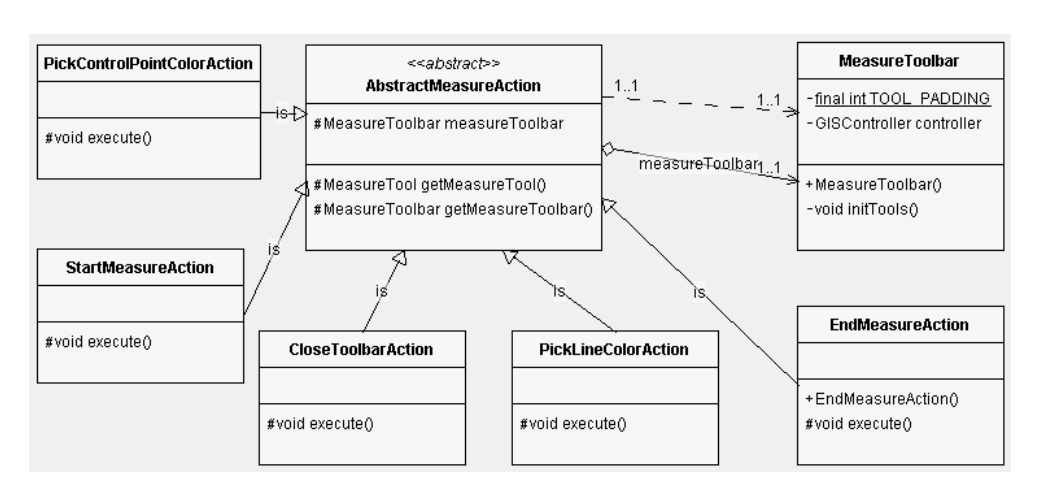

Obr. 3.10: Triedny diagram akcií, ktoré sa podieľajú na paneli nástrojov merania vzdialenosti

## **3.1.3.4 Panel vrstiev**

Druhou TopComponent, ktorá sa v module nachádza je LayersTopComponent. Tvorí panel vrstiev, ktorý slúži na výber vrstiev, ktoré sa budú zobrazovať v mape. Tento panel sa zobrazuje vždy v pravej časti aplikácie a automaticky sa spúšťa a zatvára spolu s GISTopComponent. Každá vrstva je zobrazená pomocou triedy LayerEntry, ktorá funguje na podobnom princípe ako LayerCheckBox.

Vrstva sa zobrazí ako checkbox s menovkou s názvom vrstvy. Pri označení tohto checkboxu sa vyvolá ShowLayerOnMapAction, ktorá podľa toho, či je checkbox označený, aktivuje alebo deaktivuje danú vrstvu. Následne prekreslí WorldWindow pomocou odkazu naň získeného z SPI triedy GISController.

#### <span id="page-51-0"></span>**3.1.4 Meranie vzdialenosti**

Nástroj na meranie, ktorý je realizovaný pomocou triedy MeasureTool z knižnice WorldWind, sa spúšťa z panelu nástrojov v okne GIS. Inštancia triedy sa vytvorí už pri spustení okna a nastaví sa pritom ako tvar merania nadväzujúce úsečky.

Spustenie nástroja pomocou tlačidla na paneli v hornej časti okna spôsobí zobrazenie lišty riadiacej meranie, upravujúcej farebné nastavenia nástroja a zobrazujúcej výsledky jeho merania. Pomocou tejto lišty je možné začať a ukončiť kreslenie nadväzujúcich úsečiek, ktorých dĺžka sa meria. Ďalej je možné zmeniť farbu koncových bodov úsečiek aj úsečiek samotných. Táto lišta sa nachádza v triede MeasureToolbar.

Zmena nameranej hodnoty je viditeľná okamžite, a to vďaka vstavanej fun-

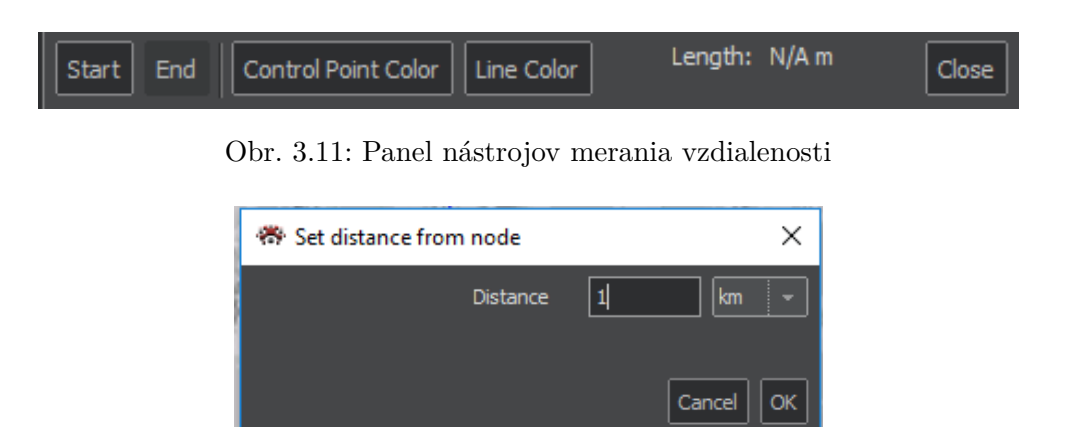

Obr. 3.12: Dialóg zvýraznenie obrysu vzdialenosti uzlu

kcionalite triedy MeasureTool, ktorá pri každej zmene dĺžky vysiela udalosť PropertyChangeEvent, ktorá je v triede MeasureToolbar zachytávaná listenerom. Ten otestuje, či zmenená vlastnosť (angl. property) je rovná konštante EVENT\_METRIC\_CHANGED triedy MeasureTool. Ak áno, tak sa nameraná vzdialenosť následne podľa jej veľkosti zobrazuje na paneli buď v metroch (ak je menšia ako 1000 metrov), alebo v kilometroch.

Po deaktivovaní nástroja na meranie zmiznú z mapy merané nadväzujúce úsečky a vynuluje sa aj nameraná vzdialenosť, takže pri ďalšom spustení sú uchované len nastavené farby úsečiek a koncových bodov úsečiek.

## **3.1.5 Kreslenie a import**

Ďalšou kľúčovou funkcionalitou modulu GIS je zadávanie tzv. GIS dopytov na databázu, teda dopytov ohraničených nejakými geografickými súradnicami. V module GIS je to realizované pomocou zvýrazňovania obrysu vzdialenosti od uzlu, resp. voľným kreslením útavrov na mapu. Ďalej je možné vyhľadávať aj uzly spadajúce do užívateľom zadanej vzdialenosti od danej zemepisnej polohy.

## <span id="page-52-0"></span>**3.1.5.1 Zvýrazňovanie obrysu vzdialenosti od uzlu**

Obrysom vzdialenosti je tu myslená kružnica so zadaným polomerom (vzdialenosťou) okolo vybraného uzlu. Na toto zvýrazňovanie vzdialenost slúži trieda SurfaceDrawerTool, ktorá je priamym potomkom triedy MeasureTool z knižnice WorldWind.

Dialóg, ktorý nakreslí tento obrys (HighlightDistanceAreaPresenter a jeho grafická komponenta HighlightDistanceAreaPanel), sa vyvolá pomocou pravého kliknutia na uzol v kontextovom menu. V dialógu je potrebné zadať vzdialenosť, ktorá má byť zvýraznená. V dialógu sú dostupné viaceré jednotky vzdialenosti, a to okrem tradičných metrických (meter a kilometer) aj niekoľko imperiálnych jednotiek (konkrétne stopa, yard a míľa).

Zvýraznený obrys vzdialenosti je možné zmazať pomocou voľby v kontextovom menu (DeleteSurfaceDrawingAction) vyvolanom pomocou pravého kliknutia myšou na zvýraznený obrys. Kontextové menu sa na inštanciu triedy SurfaceDrawerTool pridáva pomocou SurfaceDrawerToolController, ktorý je priamym potomkom MeasureToolController (knižnica Worldwind). Ten implementuje listener zodpovedný za reakcie na udalosti myši, SelectListener (knižnica WorldWind) pre MeasureTool. Aby bolo možné vyvolať kontextové menu, musela byť zapnutá možnosť vyberať na vrstve, kde sa nachádza zvýraznená vzdialenosť (príp. nakreslený útvar, viď nižšie), ktorá je implicitne vypnutá.

### **3.1.5.2 Kreslenie útvarov**

Na kreslenie týchto útvarov slúži tiež trieda SurfaceDrawerTool. Modul GIS umožnuje kresliť nasledujúce útvary:

- obdĺžnik,
- elipsu,
- kruh,
- nadväzujúce úsečky (angl. polyline).

Kreslenie útvarov sa dá vyvolať pomocou tlačidla na paneli nástrojov v hornej časti okna GIS. Pomocou comboboxu je možné vybrať, aký útvar chce užívateľ nakresliť a pomocou toggle buttonu sa dá spustiť kreslenie, ktoré je následne nutné pomocou neho aj vypnúť.

Nakreslené útvary je možné po nakreslení presúvať a upravovať ich veľkosť pomocou na nich zobrazených kontrolných bodov. Je ich možné tiež zmazať rovnakým spôsobom ako zvýraznené obrysy vzdialenosti.

### **3.1.5.3 Import entít z dátového zdroja vo vzťahu k útvarom**

Import entít spadajúcich do územia pokrytého nakresleným útvarom alebo zvýrazneným obrysom vzdialenosti sa spúšťa z kontextového menu vyvolaného pravým kliknutím myši na nakreslený útvar alebo zvýraznený obrys vzdialenosti a zvolením príslušnej možnosti.

Týmto sa vyvolá akcia DrawingImportFromDatasourceAction, ktorá potom podľa tvaru útvaru, na ktorom bola vyvolaná, zavolá príslušnú metódu

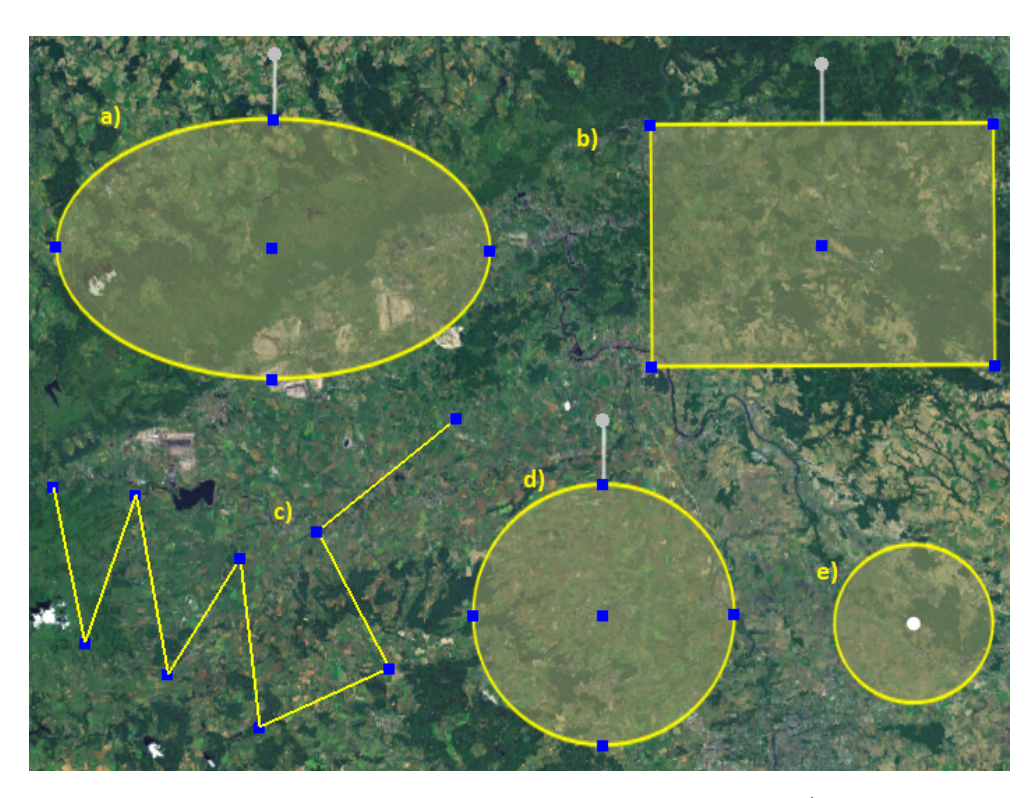

Obr. 3.13: Príklady nakreslených útvarov: a) elipsa, b) obdĺžnik, c) nadväzujúce úsečky, d) kruh a e) zvýraznený obrys vzdialenosti. Mapový podklad z [\[47\]](#page-77-3)

startNearby() triedy SearchController aplikácie ClueMaker, ktorá bude popísaná nižšie v sekcii o zmenách v ostatných moduloch.

## <span id="page-54-0"></span>**3.1.6 Vyhľadávanie v grafe podľa súradníc uzlov**

Import uzlov z grafu prebieha priamo v akcii, ktorou sa spúšťa z panelu nástrojov (ImportFromGraphAction), alebo sa dá priamo spustiť z kontextového menu nakreslených útvarov alebo zvýraznenej vzdialenosti od uzlu (DrawingImportFromGraphAction).

Ak je ešte potrebné získať ďalšie informácie, kde hľadať (spustenie z panela nástrojov, resp. import z okolia nadväzujúcich úsečiek), je pomocou triedy GraphImportPresenter zobrazený dialóg GraphImportDialog. Ten získa od užívateľa podľa potreby buď len vzdialenosť (od nadväzujúcich úsečiek) alebo aj samotné súradnice, od ktorých vzdialenosť sa má brať do úvahy.

V ďalšom kroku sa získa zoznam súradníc obrysu útvaru, z ktorého chceme importovať, alebo sa spočítajú na základe zadaných parametrov (rovnakým spôsobom ako pri importe z databázy, viď [3.2.3\)](#page-60-0). Následne sa preiterujú všetky

## 3. Realizácia

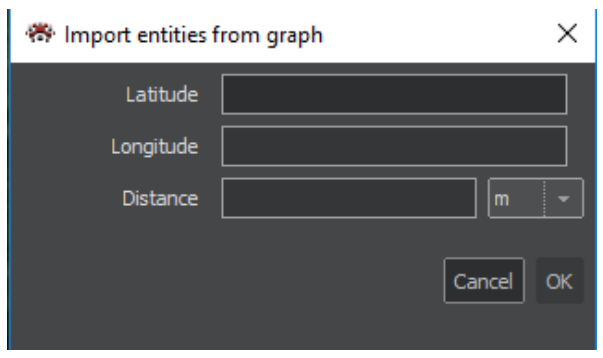

Obr. 3.14: Dialóg importu uzlov z grafu

uzly, a tie, ktoré ležia vnútri daného útvaru sú vložené do mapy. To, či sa tam nachádzajú sa testuje pomocou statickej metódy isLocationInside() triedy WWMath z knižnce WorldWind.

## **3.1.7 Nastavenia modulu GIS**

Dialóg nastavení sa vyvoláva tlačidlom (trieda ConfigureGISAction) umiestneným na paneli nástrojov. V dialógu (trieda ConfigureGISPanel) sa okrem nastavení mapových serverov a vrstiev (viď [3.1.3\)](#page-49-0) nachádzajú aj všeobecné nastavenia modulu GIS.

Parametre, ktoré sa dajú nastaviť, sú:

- súradnice miesta, okolo, ktorého sa vkladajú z grafu uzly bez súradníc,
- farba popisku uzlu (farba uzlu v jednoduchom režime),
- farba popisku zvýrazneného uzlu (farba zvýrazneného uzlu v jednoduchom režime),
- farba hrany,
- farba popisku hrany a farba jeho pozadia,
- farba zvýraznenej hrany.

Nastavené hodnoty sú následne uchovávané v triede GISController a pri uložení projektu sú tiež uložené.

## <span id="page-55-0"></span>**3.1.8 Ukladanie prvkov mapy do súboru projektu**

Ukladanie sa v rámci celého projektu realizuje serializáciou objektov aplikácie do JSON a načítanie ich následnou deserializáciou. S vedúcim práce sme sa dohodli, že sa do projektového súboru budú ukladať:

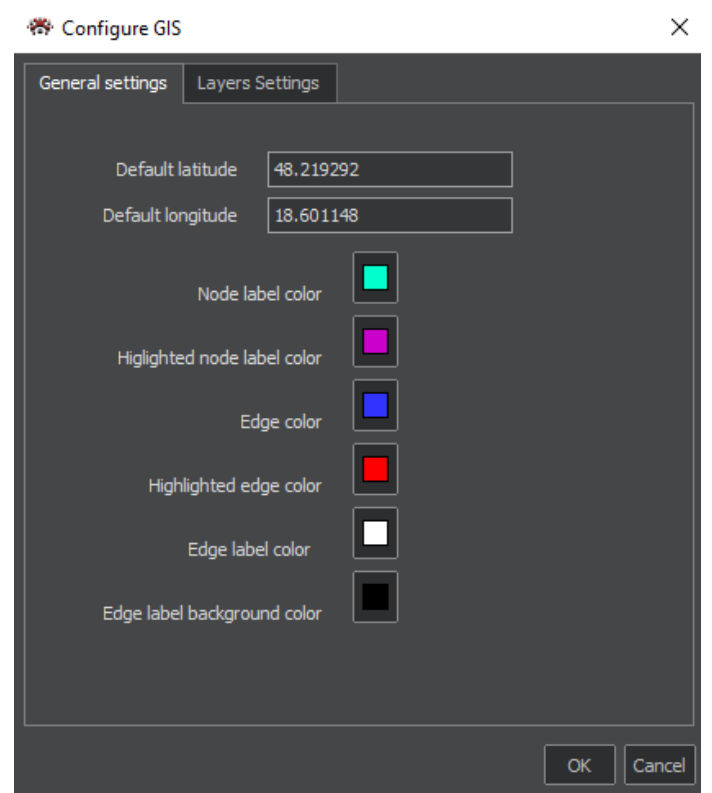

Obr. 3.15: Panel všeobecných nastavení

- zobrazené entity na mape,
- zobrazené vzťahy medzi entitami na mape,
- pridané zdroje máp,
- zobrazené mapové podklady,
- nastavené parametre (farby hrán,  $\dots$ ).

Celý proces serializácie a deserializácie pri ukladaní a načítaní prebieha pomocou triedy GISSheetModelSerializer, ktorá implementuje interface z pôvodnej aplikácie ClueMaker SheetModelSerializer, ktorý je za serializáciu a deserializáciu pri ukladaní a načítaní súboru projektu zodpovedný. Pri ukladaní a načítaní sú potom volané všetky implementácie SheetModelSerializer v poradí, ktoré im dáva anotácia @Service a vytvoria spolu súbor projektu.

## **3.1.8.1 Ukladanie entít (uzlov)**

Na reprezentáciu uzlov pri ukladaní slúži trieda MapNodeModel. V tejto triede sa o uzle ukladajú tieto údaje:

## 3. Realizácia

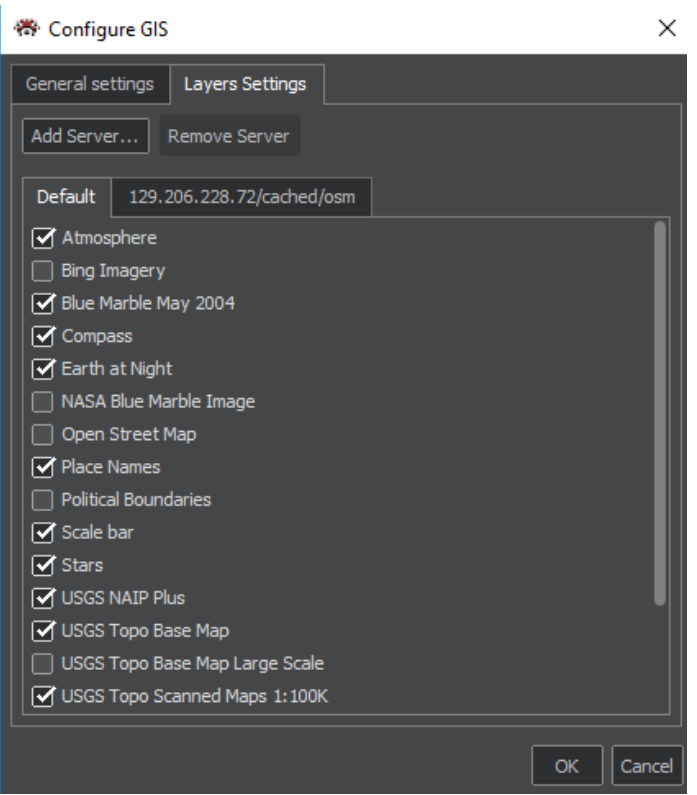

Obr. 3.16: Panel nastavení serverov a vrstiev

- id uzla z grafu, ktorý uzol na mape reprezentuje,
- zemepisná dĺžka a šírka,
- menovka uzla.

Deserializácia a následné umiestnenie na mapu prebieha tak, že sa zavolá metóda addNode() triedy GISController a ako jej parameter bude uzol, ktorého id je v deserializovanej inštancii triedy MapNodeModel.

Pretože uzly, ktoré nemajú v grafe zadané súradnice je možné na mape presúvať, je nutné pamätať si aj zemepisné súradnice jednotlivých uzlov na mape a nastavovať ich po vložení uzla na mapu.

Uzlom je tiež možné na mape meniť ich menovku a táto zmena sa nepropaguje do grafu, preto sa ukladá aj menovka uzla na mape a pri načítaní sa po deserializácii a vložení uzla do mapy nastaví vloženému uzlu menovka z deserializovanej inštancie triedy MapNodeModel.

### **3.1.8.2 Ukladanie vzťahov medzi entitami (hrán)**

Hrany z mapy sú pri ukladaní reprezentované triedou MapEdgeModel. V triede sa uchovávajú:

- id hrany z grafu, ktorú hrana na mape reprezentuje,
- menovka hrany.

Vytvorenie hrany na mape po deserializácii sa uskutočňuje podobne ako pri uzloch, a to tak, že sa volá metóda addEdge() triedy GISController a ako parameter má hranu v grafe, ktorej id je v deserializovanej triede MapEdgeModel.

Rovnako ako pri uzloch aj pri hranách sú menovky modifikovateľné, ale tieto zmeny sa neprejavujú v grafe, preto sa tieto nové menovky hrán tiež ukladajú na mape a sú im dodatočne nastavené po ich vložení na mapu.

## **3.1.8.3 Ukladanie nastavení a vrstiev**

Na serializáciu serverov, vrstiev a nastavení sa používa trieda GISStateModel. V tejto triede sa serializujú konkrétne:

- pridané servery,
- vrstvy zobrazené na lište vrstiev,
- vrstvy zobrazené na mape,
- východzia poloha na vkladanie uzlov bez zadaných súradníc,
- súčasná poloha na mape.

Servery sú serializované vo forme zoznamu reťazcov URL, ktoré boli užívateľom zadané, aby ich bolo možné po deserializovaní znova inicializovať pomocou triedy WMSLayerGenerator rovnakým spôsobom ako pri ich pôvodnom zadaní.

Serializácia vrstiev z kolekcií inštancií triedy Layer z knižnice WorldWind na kolekcie reťazcov prebieha volaním súkromnej metódy addLayers() triedy GISStateModel. Táto pre zadaný server vyberie všetky jeho vrstvy zobrazené v paneli vrstiev a zobrazené na mape a vytvorí zoznamy ich mien, ktoré následne vloží do máp, v ktorých ako kľúč vystupuje URL servera.

Po deserializácii sú vrstvy na základe svojho mena spárované menami vrstiev v GISStateModel a vložené do pôvodných štruktúr v triede GISController a do modelu mapy.

V triede GISStateModel sa tiež serializuje a deserializuje východzia poloha, okolo ktorej sa do mapy vkladajú uzly, ktoré nemajú zadanú svoju geografickú polohu. Taktiež sa tam uchovávava posledná pozícia, na ktorej bol užívazeľ pri uložení projektu. Táto informácia sa dá získať z View použitého WorldWindow pomocou metódy getEyePosition() a po deserializácii sa nastaví metódou setEyePosition(). Táto pozícía pozostáva zo zemepisnej dĺžky, zemepisnej šírky a nadmorskej výšky.

## <span id="page-59-0"></span>**3.1.9 Export mapy do PNG**

Knižnica WorldWind umožňuje tvorbu screenshotov viditeľnej časti mapy, čo bolo využité pri implementácii exportu mapy do obrázku PNG. Tento export prebieha aj so všetkými entitami aj hranami viditeľnými v danom momente. Možnosť exportu viditeľnej časti mapy do obrázku PNG sa nachádza na paneli nástrojov v okne GIS.

Po zvolení možnosti exportu je vyvolaná akcia ExportMapToPNGAction, ktorá okrem toho, že je potomkom AbstractGISAction, implementuje aj interface RenderingListener z knižnice WorldWind. Práve tento interface umožňuje tvorbu screenshotov.

Pri vykonaní tejto akcie sa najprv pomocou metódy getFile() a triedy JFileChooser získa súbor, do ktorého sa má mapa exportovať. Akcia si pamätá posledné použité úložisko vďaka triede NbPreferences z NetBeans Platformy, ktorá umožňuje ukladať vo formáte kľúč-hodnota vybrané položky. Akcia tiež overuje, či už zadaný súbor existuje a užívateľa vyzve, či chce súbor prepísať.

Následne sa pomocou SPI triedy GISController zmaže a vloží ako listener na použité WorldWindow (aby sa zabránilo duplikácii). Pri renderovaní WorldWindow bude vyvolaný RenderingEvent a tým spustená metóda listeneru stageChanged(). Potom je možné zo zdroja tejto udalosti (WorldWindow) uložiť obrázok. Po uložení je nutné nastaviť súbor na null a odobrať akciu ako listener WorldWindow, aby bolo možné akciu použiť znova. Užívateľ je notifikovaný o úspešnom uložení pop-upom v pravej dolnej časti aplikácie.

## **3.2 Integrácia modulu GIS do aplikácie**

Dve hlavné funkcionality, ktoré si vyžiadali väčšie zmeny v súčasnej aplikácii boli import entít z databázy a konverzia formátov súradníc v príslušných formulároch aplikácie, ale aj vkladanie uzlov z grafu do mapy a propagácia zmien z grafu do mapy.

## <span id="page-60-1"></span>**3.2.1 Vkladanie uzlov z grafu**

Uzlom v grafe boli do kontextového menu pridané 2 voľby, pridanie označených uzlov (trieda SendToMapAction) a pridanie všetkých uzlov so zadanými súradnicami (trieda SendAllGeoNodesToMapAction). V oboch prípadoch sa získa SPI controlleru GISController a pomocou jeho metód addNode() a addEdge() sa vložia do mapy príslušné uzly a k nim incidenetné hrany. Taktiež sa po použití týchto metód otvorí okno modulu GIS, ak nebolo otvorené, a aplikácia sa naň prepne.

## <span id="page-60-2"></span>**3.2.2 Propagácia úprav z grafu do mapy**

Úpravy v grafe, ktoré sa propagujú do mapy sú:

- zmeny popisku a polohy uzlu v dialógu nastavení (trieda EditNodeDialogPresenter),
- zmeny popiskov a viacerých uzlov v dialógu nastavení (trieda EditMultipleNodesPresenter),
- zmeny popisku hrany v dialógu nastavení (trieda EditEdgeDialogPresenter),
- zmeny popiskov a viacerých hrán v dialógu nastavení (trieda EditMultipleEdgesPresenter),
- zmena popisku dvojklikom na popisok v grafe (trieda LabelTextFieldEditor).

V každej z týchto tried bola propagácia vyriešená obdobne. Trieda GISController obsahuje mapy slúžiace na preklad uzlov z grafu na uzly na mape. Pomocou týchto máp sa pri každej editácii testuje, či daný uzol či hrana už neexistujú na mape, a ak áno, tak sa upravia údaje aj na mape.

## <span id="page-60-0"></span>**3.2.3 Import**

V aplikácii je import z databázy realizovaný pomocou triedy SearchController, v ktorej boli podľa pôvodnej statickej metódy start() vytvorené statické metódy startNearby() a startLocationBased(), ktoré slúžia na import entít spadajúcich do nakresleného útvaru alebo zvýrazneného obrysu vzdialenosti, resp. do zadanej vzdialenosti od daného zemepisného bodu na mape.

Oproti pôvodnej metóde start() používajú tieto nové metódy nový grafický panel SurfaceNearbyPanel, ktorý je priamym potomkom pôvodného panelu SearchPanel z aplikácie ClueMaker. Podľa parametrov v konštruktore sa na ňom zobrazujú podľa potreby polia pre zadanie súradnic a pre zadanie vzdialenosti. Tento panel tiež pri výbere typu entity na vyhľadávanie dohliada na to, aby boli na výber dostupné len typy entít, ktoré majú v databáze lokalitu.

Vyhľadávanie prebieha spustením metódy executeNearbySearch() z triedy SearchController, ktorá sa spustí pri potvrdení hľadania. Má 2 etapy:

- 1. V prvej etape sa pomocou metódy getMinMaxLatLon() zistia minimálne a maximálne zemepisné šírky a dĺžky zadaného útvaru (tento sa pri nadväzujúcich úsečkách získava zložitejšie, viď nižšie) a za pomoci preťaženej metódy getCriteriaFor() sa nastavia dopytu, ktorý následne z databázy vráti všetky entity spadajúce do obdĺžnika ohraničeného zistenými zemepisnými šírkami a dĺžkami.
- 2. V druhej fáze sa entity nájdené v prvej fáze vytriedia presne, a to pomocou statickej metódy isLocationInside() triedy WWMath z knižnice WorldWind, ktorá sa použije pri filtrovaní výsledkov buď v triede ResultsTableModel (ak sa pri importe má zobraziť tabuľka nájdených entít), alebo až v triede AppendingMerger, ktorá vkladá nájdené entity do grafu. V oboch týchto triedach je súkromná metóda isInside(), ktorá slúži na filtráciu.

Pre prvú etapu bolo potrebné urobiť zmenu v Configuratore, aby bolo pri parametroch určujúcich zemepisnú šírku a zemepisnú dĺžku pri validácii zaistené, nech sú to desatinné čísla, aby pri dopytoch do databáze bolo možné použiť štandardné operátory pre porovnávanie číselných hodnôt.

Zvýraznené obrysy vzdialenosti aj všetky nakreslené útvary okrem nadväzujúcich úsečiek sú útvary rovinné, ktoré majú aj nejakú plochu. Úsečky plochu nemajú, preto sa útvar, z ktorého sa pri nich vyhľadáva, tvorí inak. Keď sa vyvolá vyhľadávanie entít v okolí nadväzujúcich úsečiek, úžívateľ musí zadať aj vzdialenosť od vybraných nadväzujúcich úsečiek, ktorá má byť prehľadaná. Útvar, s ktorým sa následne bude pracovať, bude skonštruovaný pomocou statickej metódy computePolylineLocations() v triede SearchController. Konštrukcia sa uskutočňuje takto:

- 1. Všetky hraničné body úsečiek sa stanú stredmi kružníc s polomerom ako zadaná vzdialenosť.
- 2. Z úsečiek sa vytvoria obdĺžniky, ktorých jedna strana bude mať dĺžku úsečky a druhá dĺžku dvojnásobku vzdialenosti.
- 3. Za pomoci metódy union() triedy ShapeCombiner z knižnice WorldWind sa vytvoria inštancie triedy ContourList, z ktorých jedna bude obsahovať kontúry zlúčených kružníc a druhá kontúry zlúčených obdĺžnikov.

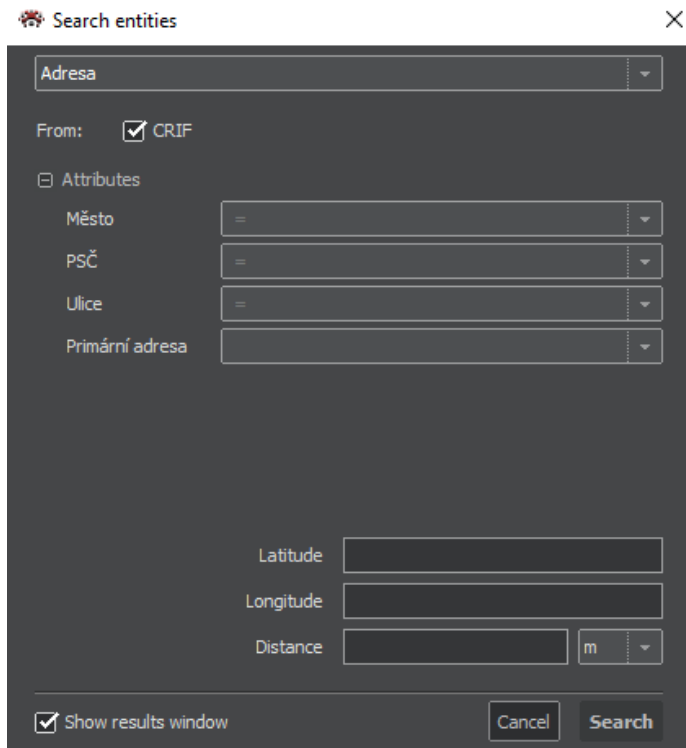

Obr. 3.17: Dialóg importu entít

- 4. Z týchto inštancií sa vytvoria dve inštancie triedy SurfaceMultiPolygon, ktoré sa následne rovnakým spôsobom ako v predošlom bode zlúčia.
- 5. Z výslednej inštancie ContourList sa vytvorí SurfaceMultiPolygon, ktorý reprezentuje požadované okolie nadväzujúcich úsečiek.

Ďalším spôsobom, akým sa dá importovať entity do mapy, je spustenie importu z panelu nástrojov v hornej časti okna GIS. Po spustení sa volá metóda startLocationBased() triedy SearchController. Táto metóda otvorí dialóg s panelom SearchNearbyPanel, ktorý bude mať okrem polí na zadanie vzdialenosti aj polia na zadanie zemepisných súradníc. Ďalej sa postupuje ta, že sa vytvorí kružnica so stredom v zadanej zemepisnej polohe a so zadaným polomerom a potom sa postupuje rovnako ako pri kružnici nakreslenej na mapu (viď vyššie).

## <span id="page-62-0"></span>**3.2.4 Konverzia formátov súradníc**

Vo funkčných požiadavkách je aj požiadavka na umožnenie konverzie súradnicových formátov. V module GIS je implementovaná konverzia z formátu DMS (stupne, minúty a sekundy) na stupne vyjadrené desatinným číslom. Táto konverzia prebieha na všetkých miestach v aplikácii, kde sa geografickými údajmi pracuje a to:

- pri úprave uzla,
- pri úprave hrany,
- pri nastavení súradníc, okolo ktorých sa budú vkladať uzly bez lokality,
- pri importe entity (z grafu aj z dátového zdroja) na základe presnej geografickej lokality.

Na konverziu sa používa statická metóda fromDMS() triedy Angle z knižnice WorldWind, ktorá vytvorí inštanciu triedy na základe zadaného reťazca vo formáte DMS. Následne sa stupne v podobe desatinného čísla z triedy dostanú pomocou verejne dostupnej členskej premennej degrees.

Uzly aj hrany majú pre editáciu svojej lokality (a časovej platnosti) spoločný panel GeoTimePanel, kde bola táto koverzia implementovaná. Pri importe entity je konverzia prítomná v rámci panela SearchNearbyPanel.

## **3.3 Vyhodnotenie splnenia funkčných a nefunkčných požiadaviek**

Na záver tejto kapitoly pristupujem k vyhodnoteniu úspešnosti splnenia funkčných a nefunkčných požiadaviek, ktoré som izoloval v predošlej kapitole [\(2.3](#page-31-0) a [2.4\)](#page-33-0).

### **3.3.1 Vyhodnotenie splnenia funkčných požiadaviek**

V tabuľke [3.1](#page-64-0) sú uvedené kapitoly tejto diplomovej práce, ktoré sa zaoberajú splnením jednotlivých funkčných požiadaviek. Všetky funkčné požiadavky boli splnené, jeden len čiastočne, a to FR2 – Definovanie mapových podkladov.

Do modulu nebola zahrnutá podpora WMTS serverov, a to z viacerých dôvodov. Hlavným dôvodom bola absencia podpory tohoto protokolu v použitej knižnici pre implementáciu modulu, WorldWind. Ďalším dôvodom bola tiež neočakávane nedostatočná podpora tohto formátu od druhej vybranej knižnice, GeoTools. Tá knižnica protokol WMTS podporuje, ale pri implementácii pomocou tejto knižnice som zistil, že má dosť obmedzenú funkcionalitu v tejto oblasti a kvôli tomu na nej nefungovali žiadne české WMTS servery[\[48\]](#page-77-4), ktoré som skúšal a zahraničné tiež fungovali len čiastočne. Mohol za to hlavne problém, ktorý má GeoTools s menej známymi súradnicovými systémami, s ktorými nedokáže pracovať. Preto nakoniec knižnica GeoTools nebola pri implementácii použitá.

V rámci použitej knižnice WorldWind by bolo možné implementovať túto funkcionalitu, ale padlo rozhodnutie, že z časových dôvodov sa radšej zameriam na celkovú funkčnosť a odladenosť modulu miesto implementovania ďalšej funkcionality.

<span id="page-64-0"></span>

| Kód             | Názov funkčnej požiadavky                                      | Komentár                     |  |
|-----------------|----------------------------------------------------------------|------------------------------|--|
| FR1             | Zobrazovanie entít na mape<br>podľa ich geografických súradníc | 3.1.1.1, 3.1.2, 3.2.1, 3.2.2 |  |
| FR2             | Definovnie mapových podkladov                                  | 3.1.3                        |  |
| FR <sub>3</sub> | Počítanie vzdialeností                                         | 3.1.4                        |  |
| FR4             | Zobrazenie obrysov<br>vzdialenosti od entity                   | 3.1.5.1, 3.2.3, 3.1.6        |  |
| FR5             | Kreslenie obrazcov do mapy                                     | 3.2.3, 3.1.6                 |  |
| FR6             | Konverzia GPS formátov                                         | 3.2.4                        |  |
| FR7             | Ukladanie mapy                                                 | 3.1.8                        |  |
| FR8             | Export mapy                                                    | 3.1.9                        |  |

Tabuľka 3.1: Splnenie funkčných požiadaviek

## **3.3.2 Vyhodnotenie splnenia nefunkčných požiadaviek**

Nefunkčné požiadavky boli všetky splnené. Podmienky na výkon (NR1) aplikácia splňuje, viac detailov v [4.3.](#page-68-0) Požiadavka na zachovanie prenositeľnosti (NR2) bola tiež zachovaná, jediná nová knižnica použitá pri vývoji, NASA WorldWind, na svojich stránkach deklaruje, že podporuje Windows, MacOS aj Linux. Modifikovateľnosť a rozšíriteľnosť (NR3) zostali zachované, pri vývoji modulu boli použité rovnaké postupy ako pri vývoji zbytku aplikácie.

Posledná nefunkčná požiadavka (NR4), na prehľadnosť GUI, je otestovaná v [4.2,](#page-66-0) kde sú aj vyhodnotené výsledky. GIS rozšírenie sa odlišuje v správaní myši, ktoré je značne odlišné na mape ako na grafe. Nedpodarilo sa mi to napraviť, nie je to ale fatálna prekážka v používaní nového modulu, len to v ňom znepríjemňuje prácu.

Kapitola **4**

## **Testovanie**

## **4.1 Unit testy**

Úlohou unit testov je overiť, či jednotlivé časti zdrojového kódu fungujú správne. Unit testy nového modulu overujú správnosť fungovania troch kľúčových oblastí:

- operácie s grafom na mape (trieda GISGraphTest),
- operácie s vrstvami (trieda LayersTest),
- operácie s WMS servermi (trieda WMSServerTest).

V testoch operácií nad grafom na mape sa overuje správnosť pridávania a odoberania uzlov na mapu a pridávania hrán na mapu. Pri vrstvách sa testuje, či správne prebieha ich pridávanie a odoberanie z panelu vrstiev a ich správne zobrazovanie a skrývanie. V poslednej kľúčovej oblasti, pri operáciách s WMS servermi, sa testuje korektné fungovanie pridania a odobratia WMS serveru.

## <span id="page-66-0"></span>**4.2 Testovanie užívateľského rozhrania**

Vrámci testovania užívateľského rozhrania som urobil heuristickú analýzu podľa tzv. Nielsenovho desatora[\[37\]](#page-77-5). Ide o desatoro pravidiel, ktorých splnenie by malo zaručiť, že užívateľské rozhranie sa bude užívateľovi používať intuitívne a bez komplikácií.

## 1. **Viditeľnosť stavu systému**

- aplikácia obsahuje informačný pruh v dolnej časti obrazovky, kde sa zobrazujú napríklad informácie o úspešnom exporte mapy do PNG,
- v aplikácii už bol zabudovaný mechanizmus na import z dátového zdroja, ktorý dosť podrobne informuje o prebiehajúcom importe.

#### 2. **Zhoda medzi systémom a realitou**

• rozšírenie používa ikony, ktoré sú v iných aplikáciách bežné, napr. fotoaparát pre screenshot, ozubený kľúč ako nastavenia alebo ceruzku ako nástroj na kreslenie do mapy.

### 3. **Minimálna zodpovednosť a stres**

• tento bod znamená, že by aplikácia mala mať možnosť vrátiť stav späť, čo rozšírenie bohužiaľ zatiaľ nepodporuje.

### 4. **Zhoda s použitou platformou a štandardmi**

- aj keď je aplikácia multiplatformná (podporuje Windows, MacOS aj Linux), vďaka tomu, že je napísaná v Jave, jej ovládacie prvky sa systému prispôsobujú,
- aplikácia má aj svoj look-and-feel, ktorý jej dáva jej charakteristický vzhľad v každom systéme.

#### 5. **Prevencia chýb**

• všetky dialógy majú svoje polia validované a nie je možné zadať chybnú hodnotu.

## 6. **Pozriem a vidím**

• užívateľovi by sa nemali zobrazovať voľby, ktoré nemôže použiť, čo je splnené, napríklad mení sa obsah kontextového menu uzlov podľa toho, či uzol má zadané súradnice, čo mení akcie, ktoré je s ním možné robiť.

### 7. **Flexibilita a efektivita**

- rozšírenie by podľa tohto bodu malo mať verziu pre bežného a pokročilého užívateľa, čo je pri zatiaľ menšom počte funkcií redundantné.
- vrámci efektivity, by sa mohli pridať klávesové skratky k jednotlivým akciám.

## 8. **Minimalita**

• keď je pohľad na mapu z väčšej výšky, zobrazuje sa menší počet detailov – jednoduchý režim zobrazenia (nezobrazujú sa ikony a popisy uzlov, multihrany atď.).

## 9. **Zmysluplné chybové hlášky**

• ak rozšírenie spôsobí nejakú chybu, hláška s ňou spojená je ošetrená tak, aby sa zobrazila zmysluplná chybová hláška, nie nejaká programátorská (napr. NullPointerException).

## 10. **Help a dokumentácia**

• v súčasnosti zatiaľ na webe ClueMakeru s dokumentáciou a návodmi nie sú informácie o novom rozšírení, určite ale budú doplnené, kým bude rozšírenie nasadené vrámci novej verzie ClueMakeru.

## <span id="page-68-0"></span>**4.3 Performance testy**

Pre overenie splnenia nefunkčnej požiadavky o výkone (NR1) bolo nutné vykonať performance testy. Postupne som testoval rôzne počty uzlov a hrán na mape, a skúmal som pri tom framerate aplikácie a celkovo jej odozvu na dané počty uzlov a hrán. Pri testoch bol použitý počítač s nasledujúcimi parametrami:

- **Procesor**: Intel Core i7-6820HQ, 4 jadrá s frekvenciou 2,7GHz.
- **Pamäť RAM**: 8GB.
- **SSD**: 256 GB.

Počet framov za sekundu (framerate) okna mapy sa zisťuje pomocou metódy getFramesPerSecond() triedy SceneController, ktorá sa získa z použitého WorldWindow. Hodnoty framerate, ktoré budú v tabuľkách budú predstavovať približné hodnoty, ktoré sa pri zoomovaní, presúvaní po mape a prechádzaní myšou po uzloch podarili namerať.

DVD disk, priložený k tejto práci obsahuje tiež verziu aplikácie ClueMaker, ktorá je prispôsobená na performance testing tým, že sa údaje o framerate a výške pohľadu zobrazujú miesto názvu okna modulu GIS.

#### **4.3.1 Testy počtu uzlov**

Výsledky testov počtu uzlov sú v tabuľke [4.1.](#page-69-0) Pri testovaní boli použité len uzly bez hrán a aj bez zadanej geografickej lokality. Vďaka tomu sú uzly koncentrované na ploche asi 2000 km<sup>2</sup> . Hustota uzlov sa teda postupne s ich rastúcim počtom zvyšuje, čo má vplyv na framerate mapy.

Z výsledkov vykreslených v grafe na obr. [4.1](#page-70-0) vidieť, že ako sa znižuje výška pohľadu, rastie framerate, čo je spôsobené zmenšovaním počtu uzlov, ktoré sú viditeľné na mape. Na grafe ďalej vidieť pokles v hodnote frameratu, ktorý je spôsobený prechodom z jednoduchého na normálny režim zobrazenia. Tento pokles tiež ukazuje, prečo bolo nutné jednoduchý režim zobrazenia implementovať. Aj keď v priebehu testovania framerate pri projektoch s vyšším počtom uzlov poklesol pod 10 FPS, aplikácia bola naďalej použiteľná, len s nižšou mierou komfortnosti.

Projekty, na ktorých testovanie prebehlo, sú priložené na DVD v priečinku test\nodes a sú pomenované podľa počtu uzlov, ktoré sú na mapu umiestnené.

<span id="page-69-0"></span>

| Výška/Počet uzlov   |           | 1000        | 3000        | 5000     | 7000      | 10000     |
|---------------------|-----------|-------------|-------------|----------|-----------|-----------|
| $750 \mathrm{km}$   | 40        | 33          | 15          |          | $11 - 12$ |           |
| $100 \mathrm{km}$   | 40        | $30 - 32$   | $15$ - $19$ | $8 - 10$ | 10        | $6 - 7$   |
| $25 \; \mathrm{km}$ | $35 - 38$ | 31 - 34     | $26$ - $29$ | 22 - 24  | 19 - 20   | $17 - 18$ |
| $19 \text{ km}$     | $35 - 38$ | $27$ - $30$ | 22          | 16       | $11 - 13$ | $8 - 10$  |
| $10 \text{ km}$     | $35 - 38$ | $30 - 32$   | 23 - 26     | 24       | $20 - 21$ | $13 - 15$ |
| $5 \; \mathrm{km}$  | $35 - 38$ | $31$ - $32$ | $25$ - $27$ | 26 - 27  | $23 - 24$ | 20        |

Tabuľka 4.1: Výsledky performance testu so samotnými uzlami

### **4.3.2 Testy počtu hrán**

Výsledky testov počtu uzlov spolu s hranami sú v tabuľke [4.2.](#page-70-1) Uzly, ktoré boli pridávané na mapu počas testovania majú najviac 1 hranu (pri vyberaní uzlov som mohol nedopatrením neoznačiť uzol na druhom konci hrany), čiže počet hrán na mape je rovný približne polovici počtu uzlov. Uzly, rovnako ako v minulom teste, nemajú zadanú lokalitu, preto som pre tento test som zmenil spôsob vkladania tak, že sa uzly vkladajú kamkoľvek na mapu, pretože inak bol takmer celý 2000 km<sup>2</sup> veľký úsek mapy pokrytý hranami, čo čiastočne znemožňovalo testovanie.

Pri testovaní s hranami oveľa častejšie klesal framerate pod 10 FPS, dokonca od približne 2000 hrán aj pod 5 FPS, čo je už veľmi nízka hodnota, pri ktorej veľmi klesá komfortnosť použitia aplikácie.

<span id="page-70-0"></span>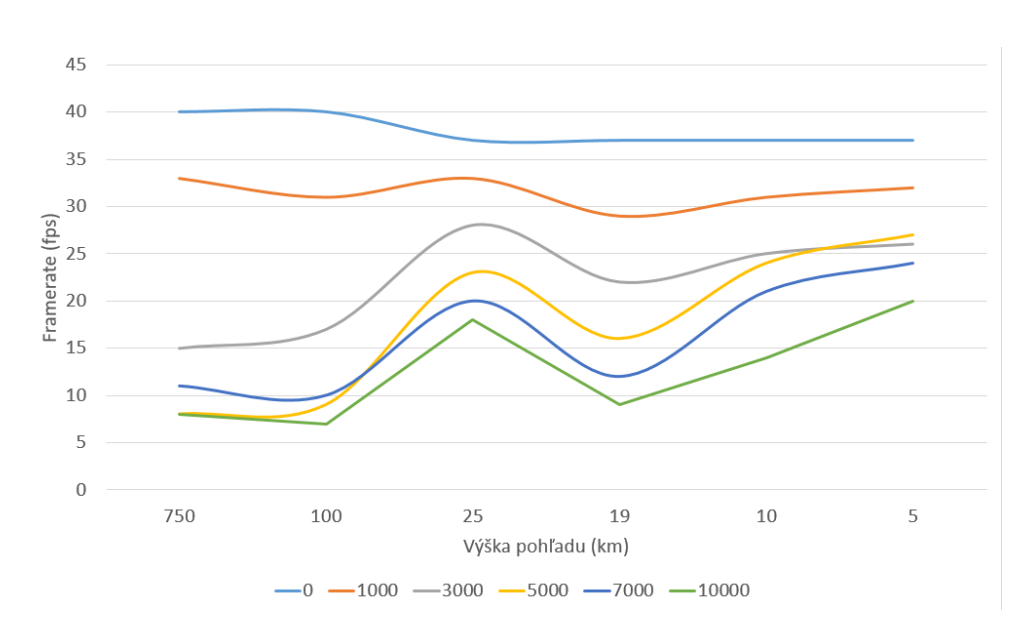

Obr. 4.1: Výsledky performance testu so samotnými uzlami – graf

Súbory projektov, na ktorých sa testovalo, sú na priloženom DVD v priečinku test\edges a sú pomenované podľa počtu uzlov, ktoré sú na mapu spolu so svojimi hranami umiestnené.

<span id="page-70-1"></span>

| Výška/Počet uzlov   |              | 1000      | 2000      | 3000         | 4000     | 5000    |
|---------------------|--------------|-----------|-----------|--------------|----------|---------|
| $10000 \mathrm{km}$ | $33 - 34$    | $9 - 12$  | $5 - 6$   | $4 - 6$      | $3 - 4$  | $2 - 3$ |
| $1000 \mathrm{km}$  | 42<br>$41 -$ | $15 - 22$ | $10 - 15$ | . 8<br>$-10$ | $6 - 10$ | $6 - 8$ |
| $500 \mathrm{km}$   | $35 - 39$    | 16        | $10 - 13$ | $-10$        | $6 - 8$  |         |
| $100 \mathrm{km}$   | $38 - 39$    | $15 - 18$ | $10 - 12$ | $8 - 12$     | $7 - 8$  | - 9     |
| $10 \text{ km}$     | $36 - 39$    | $15 - 17$ | 10 - 12   | - 13<br>9    | $6 - 7$  |         |

Tabuľka 4.2: Výsledky performance testu s uzlami a hranami

## **4.3.3 Vyhodnotenie nefunkčnej požiadavky**

Modul nemá problém s vkladaním veľkého množstva uzlov na mapu, aj pri vkladaní 10000 uzlov šlo o zanedbateľný čas. Najväčší priestor na zlepšenie vidím v optimalizácii zobrazovania väčšieho počtu hrán, ktoré v testoch vykazovalo najväčší pokles frameratu. Počas testovania však nedochádzalo k zamŕzaniu aplikácie, tak považujem túto nefunkčnú podmienku za splnenú, aj keď s menšími horeuvedenými výhradami.

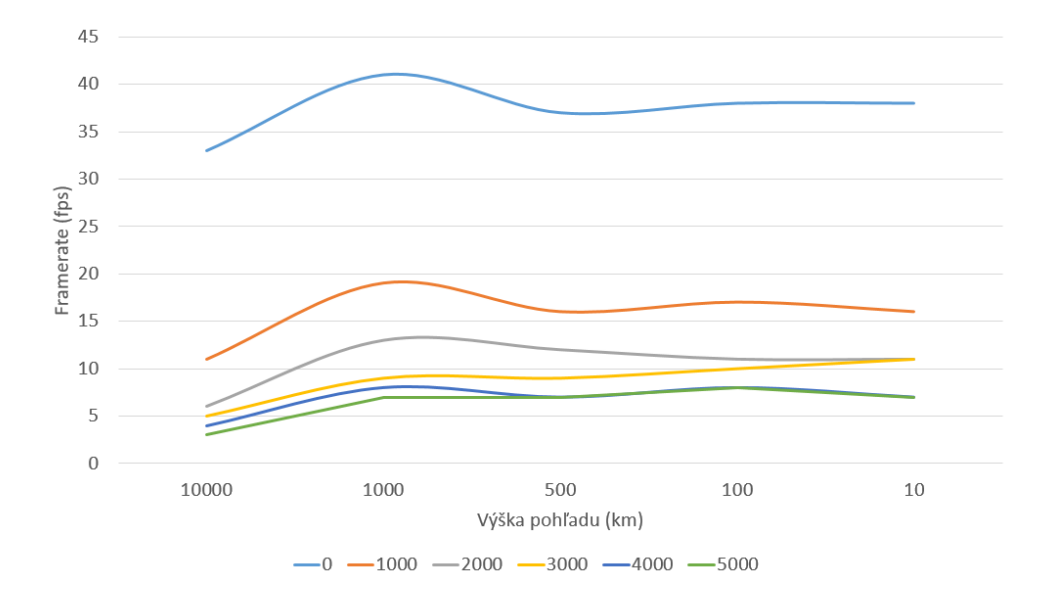

Obr. 4.2: Výsledky performance testu s uzlami a hranami – graf
### **Záver**

V tejto práci som postupne priblížil aplikáciu ClueMaker a jej funkcionalitu, popísal technológie GIS a protokoly používané na prenos mapových podkladov po webe. Ďalej som popísal analýzu, návrh, implementáciu a testovanie nového modulu GIS aplikácie ClueMaker.

Výsledkom práce je nový modul aplikácie GIS, ktorého hlavnou funkcionalitou je možnosť umiestnňovať uzly z grafu na mapu. Modul okrem mapových podkladov, ktoré obsahuje knižnica WorldWind použitá pri implementácii, ponúka možnosť pridať vlastné WMS zdroje máp. Tiež je možné okrem iného na mapu kresliť geometrické útvary a importovať entity z dátových zdrojov do grafu a následne do mapy.

V práci sa mi podarilo splniť všetky funkčné požiadavky s jednou výhradou a taktiež aj nefunkčné požiadavky tiež s jednou výhradou. Spomínaná výhrada pri funkčných požiadavkách je neimplementovaná možnosť použitia WMTS mapového zdroju v aplikácii. Implementáciou pluginu získal ClueMaker funkcionalitu, ktorá ho približuje k jeho konkurentom. Pri nefunkčných požiadavkách ide o rozdielne správanie myši na mape a v grafe, ktoré bude potrebné v budúcnosti prioritne zjednotiť.

Ďalší vývoj GIS rozšírenia sa ponúka vo viacerých smeroch, napríklad upraviť správanie myši, aby sa správala ako na grafe, rozšíriť funkcionalitu aj o časovú osu tak, ako funguje v súčasnosti pri grafe. Určite bude do rozšírenia možné pridať podporu WMTS mapových zdrojov, ktoré som z mojej práce vypustil z časových dôvodov. Do rozšírenia by tiež mohla byť doplnená podpora transakcií pri zmenách na mape, čím by sa umožnilo vrátiť späť nechcené úpravy, ako je to v súčasnosti v grafe.

#### **Literatúra**

- [1] Burns, M.: Leaked Palantir Doc Reveals Uses, Specific Functions And Key Clients. [online], [cit. 08-05-2018]. Dostupné z: https://techcrunch*.*[com/2015/01/11/leaked-palantir-doc](https://techcrunch.com/2015/01/11/leaked-palantir-doc-reveals-uses-specific-functions-and-key-clients/)[reveals-uses-specific-functions-and-key-clients/](https://techcrunch.com/2015/01/11/leaked-palantir-doc-reveals-uses-specific-functions-and-key-clients/)
- [2] Profinit EU s.r.o.: Logo ClueMaker. [online], [cit. 08-05-2018]. Obrázok vo formáte PNG. Dostupné z: [http://cluemaker](http://cluemaker.com/wp-content/themes/svat/images/ClueMaker_logo_1x.png)*.*com/wp-content/ [themes/svat/images/ClueMaker\\_logo\\_1x](http://cluemaker.com/wp-content/themes/svat/images/ClueMaker_logo_1x.png)*.*png
- [3] Profinit EU s.r.o.: Timeline v ClueMaker. [online], [cit. 08-05-2018]. Obrázok vo formáte PNG. Dostupné z: [http://docs](http://docs.cluemaker.com/latest/assets/img/70_timeline_1_en.png)*.*cluemaker*.*com/latest/ [assets/img/70\\_timeline\\_1\\_en](http://docs.cluemaker.com/latest/assets/img/70_timeline_1_en.png)*.*png
- [4] GitHut 2.0: GitHub Language Stats. [online], [cit. 08-05-2018]. Dostupné z: https://madnight*.*github*.*[io/githut/#/pushes/2018/1](https://madnight.github.io/githut/#/pushes/2018/1)
- [5] Oracle Corporation: The Netbeans Platform. [online], [cit. 08-05-2018]. Dostupné z: https://netbeans*.*[org/features/platform/](https://netbeans.org/features/platform/)
- [6] Oracle Corporation: Netbeans Platform Features. [online], [cit. 08- 05-2018]. Dostupné z: https://netbeans*.*[org/features/platform/](https://netbeans.org/features/platform/features.html) [features](https://netbeans.org/features/platform/features.html)*.*html
- [7] International Business Machines Corp.: IBM i2 Analysts's Notebook. [online], [cit. 08-05-2018]. Dostupné z: [https://www](https://www.ibm.com/cz-en/marketplace/analysts-notebook)*.*ibm*.*com/cz-en/ [marketplace/analysts-notebook](https://www.ibm.com/cz-en/marketplace/analysts-notebook)
- [8] International Business Machines Corp.: IBM i2 Analysts's Notebook Details. [online], [cit. 08-05-2018]. Dostupné z: [https://www](https://www.ibm.com/cz-en/marketplace/analysts-notebook/details)*.*ibm*.*com/cz[en/marketplace/analysts-notebook/details](https://www.ibm.com/cz-en/marketplace/analysts-notebook/details)
- [9] International Business Machines Corp.: IBM i2 Analyst's Notebook Release Notes. [online], [cit. 08-05-2018]. Dostupné z: [https://www-](https://www-01.ibm.com/support/docview.wss?uid=swg27036288)01*.*ibm*.*com/support/docview*.*[wss?uid=swg27036288](https://www-01.ibm.com/support/docview.wss?uid=swg27036288)
- [10] Palantir Technologies: Palantir Gotham. [online], [cit. 08-05-2018]. Dostupné z: https://www*.*palantir*.*[com/palantir-gotham/](https://www.palantir.com/palantir-gotham/)
- [11] Palantir Technologies: Palantir Gotham Applications. [online], [cit. 08- 05-2018]. Dostupné z: https://www*.*palantir*.*[com/palantir-gotham/](https://www.palantir.com/palantir-gotham/technologies/) [technologies/](https://www.palantir.com/palantir-gotham/technologies/)
- [12] Palantir Technologies: Palantir Gotham Platform. [online], [cit. 08- 05-2018]. Dostupné z: https://www*.*palantir*.*[com/palantir-gotham/](https://www.palantir.com/palantir-gotham/platform/) [platform/](https://www.palantir.com/palantir-gotham/platform/)
- [13] Palantir Technologies: Palantir Gotham Technologies. [online], [cit. 08- 05-2018]. Dostupné z: https://www*.*palantir*.*[com/palantir-gotham/](https://www.palantir.com/palantir-gotham/technologies/) [technologies/](https://www.palantir.com/palantir-gotham/technologies/)
- [14] Cambridge Intelligence: KeyLines Architecture. [online], [cit. 08-05- 2018]. Dostupné z: [https://cambridge-intelligence](https://cambridge-intelligence.com/keylines/architecture/)*.*com/keylines/ [architecture/](https://cambridge-intelligence.com/keylines/architecture/)
- [15] Cambridge Intelligence: Visualizing Relational Databases. [online], [cit. 08-05-2018]. Dostupné z: [https://cambridge-intelligence](https://cambridge-intelligence.com/keylines/visualizing-relational-databases/)*.*com/ [keylines/visualizing-relational-databases/](https://cambridge-intelligence.com/keylines/visualizing-relational-databases/)
- [16] Cambridge Intelligence: KeyLines Geospatial. [online], [cit. 08-05- 2018]. Dostupné z: [https://cambridge-intelligence](https://cambridge-intelligence.com/keylines/geospatial/)*.*com/keylines/ [geospatial/](https://cambridge-intelligence.com/keylines/geospatial/)
- [17] TOVEK s. r. o.: Tovek Tools. [online], [cit. 08-05-2018]. Dostupné z: https://www*.*tovek*.*[cz/tovek-tools](https://www.tovek.cz/tovek-tools.html/)*.*html/
- [18] TOVEK s. r. o.: Popis Tovek Tools. [online], [cit. 08-05-2018]. Dostupné z: https://www*.*tovek*.*[cz/tovek-tools-popis](https://www.tovek.cz/tovek-tools-popis.html)*.*html
- [19] Forcepoint: SureView Analytics. [online], [cit. 08-05-2018]. Dostupné z: https://www*.*forcepoint*.*[com/product/cross-domain-security/](https://www.forcepoint.com/product/cross-domain-security/sureview-analytics) [sureview-analytics](https://www.forcepoint.com/product/cross-domain-security/sureview-analytics)
- [20] Paterva: Maltego Clients. [online], [cit. 08-05-2018]. Dostupné z: [https:](https://www.paterva.com/web7/buy/maltego-clients.php) //www*.*paterva*.*[com/web7/buy/maltego-clients](https://www.paterva.com/web7/buy/maltego-clients.php)*.*php
- [21] Paterva: Transform Hub. [online], [cit. 08-05-2018]. Dostupné z: [https:](https://www.paterva.com/web7/about/hub.php) //www*.*paterva*.*[com/web7/about/hub](https://www.paterva.com/web7/about/hub.php)*.*php
- [22] Paterva: Comms Server. [online], [cit. 08-05-2018]. Dostupné z: [https:](https://www.paterva.com/web7/buy/maltego-servers/comms.php) //www*.*paterva*.*[com/web7/buy/maltego-servers/comms](https://www.paterva.com/web7/buy/maltego-servers/comms.php)*.*php
- 60
- [23] AO Kaspersky Lab: Kaspersky Transforms for Maltego. [online], [cit. 08-05-2018]. Dostupné z: [https://help](https://help.kaspersky.com/TransformsForMaltego/1.0/en-EN/136167.htm)*.*kaspersky*.*com/ [TransformsForMaltego/1](https://help.kaspersky.com/TransformsForMaltego/1.0/en-EN/136167.htm)*.*0/en-EN/136167*.*htm
- [24] Břešťan, R.: Peníze na "analýzy a mediální zastoupení" Okamurovy SPD šly k lidem spojeným s TV Barrandov a Parlamentními listy. [online], [cit. 08-05-2018]. Dostupné z: https://hlidacipes*.*[org/penize-analyzy](https://hlidacipes.org/penize-analyzy-medialni-zastoupeni-okamurovy-spd-sly-k-lidem-spojenym-tv-barrandov-parlamentnimi-listy/)[medialni-zastoupeni-okamurovy-spd-sly-k-lidem-spojenym-tv](https://hlidacipes.org/penize-analyzy-medialni-zastoupeni-okamurovy-spd-sly-k-lidem-spojenym-tv-barrandov-parlamentnimi-listy/)[barrandov-parlamentnimi-listy/](https://hlidacipes.org/penize-analyzy-medialni-zastoupeni-okamurovy-spd-sly-k-lidem-spojenym-tv-barrandov-parlamentnimi-listy/)
- [25] Wikipedia: Geographic information system. [online], [cit. 08-05-2018]. Dostupné z: https://en*.*wikipedia*.*[org/wiki/Geographic\\_information\\_](https://en.wikipedia.org/wiki/Geographic_information_system) [system](https://en.wikipedia.org/wiki/Geographic_information_system)
- [26] Open Geospatial Consortium: *OpenGIS*® Web Map Server Implemen*tation Specification (version 1.0.0)*. 2000, [cit. 08-05-2018]. Dostupné z: http://portal*.*opengeospatial*.*[org/files/?artifact\\_id=7196](http://portal.opengeospatial.org/files/?artifact_id=7196)
- [27] Open Geospatial Consortium: *OpenGIS* R *Web Map Server Implementation Specification (version 1.3.0)*. 2006, [cit. 08-05-2018]. Dostupné z: http://portal*.*opengeospatial*.*[org/files/?artifact\\_id=14416](http://portal.opengeospatial.org/files/?artifact_id=14416)
- [28] Wikipedia: Spatial reference system. [online], [cit. 08-05-2018]. Dostupné z: https://en*.*wikipedia*.*[org/wiki/Spatial\\_reference\\_system](https://en.wikipedia.org/wiki/Spatial_reference_system)
- [29] OpenStreetMapWiki: Slippy map tilenames. [online], [cit. 08-05- 2018]. Dostupné z: https://wiki*.*openstreetmap*.*[org/wiki/Slippy\\_](https://wiki.openstreetmap.org/wiki/Slippy_map_tilenames) [map\\_tilenames](https://wiki.openstreetmap.org/wiki/Slippy_map_tilenames)
- [30] OpenStreetMapWiki: About OpenStreetMap. [online], [cit. 08-05- 2018]. Dostupné z: https://wiki*.*openstreetmap*.*[org/wiki/About\\_](https://wiki.openstreetmap.org/wiki/About_OpenStreetMap) [OpenStreetMap](https://wiki.openstreetmap.org/wiki/About_OpenStreetMap)
- [31] Open Geospatial Consortium: *OpenGIS*®, Web Map Tile Service Imple*mentation Standard (version 1.0.0)*. 2010, [cit. 08-05-2018]. Dostupné z: http://portal*.*opengeospatial*.*[org/files/?artifact\\_id=35326](http://portal.opengeospatial.org/files/?artifact_id=35326)
- [32] Mapbox: Mapbox Vector Tile Specification. [online], [cit. 08-05-2018]. Dostupné z: https://www*.*mapbox*.*[com/vector-tiles/specification/](https://www.mapbox.com/vector-tiles/specification/)
- [33] GeoJSON. [online], [cit. 09-05-2018]. Dostupné z: [http://geojson](http://geojson.org/)*.*org/
- [34] Geospatial Analysis Analyst's Notebook Esri Edition In: Youtube. Kanál užívateľa i2accelerate. [online], [cit. 08-05-2018]. Dostupné z: [https:](https://www.youtube.com/watch?v=SUJQ_x7B8Qc) //www*.*youtube*.*[com/watch?v=SUJQ\\_x7B8Qc](https://www.youtube.com/watch?v=SUJQ_x7B8Qc)
- [35] Google LLC: Keyhole Markup Language. [online], [cit. 09-05-2018]. Dostupné z: [https://developers](https://developers.google.com/kml/)*.*google*.*com/kml/
- [36] Wikipedia: Shapefile. [online], [cit. 09-05-2018]. Dostupné z: [https://](https://en.wikipedia.org/wiki/Shapefile) en*.*wikipedia*.*[org/wiki/Shapefile](https://en.wikipedia.org/wiki/Shapefile)
- [37] Nielsen, J.: *Usability Engineering*. San Francisco, CA, USA: Morgan Kaufmann Publishers Inc., 1993, ISBN 0125184050, 340 s.
- [38] GeoTools: About GeoTools. [online], [cit. 09-05-2018]. Dostupné z: [http:](http://www.geotools.org/about.html) //www*.*geotools*.*[org/about](http://www.geotools.org/about.html)*.*html
- [39] GeoTools: WebMapServer. [online], [cit. 09-05-2018]. Dostupné z: [http:](http://docs.geotools.org/latest/userguide/extension/wms/wms.html) //docs*.*geotools*.*[org/latest/userguide/extension/wms/wms](http://docs.geotools.org/latest/userguide/extension/wms/wms.html)*.*html
- [40] GeoTools: WebMapTileServer. [online], [cit. 09-05-2018]. Dostupné z: http://docs*.*geotools*.*[org/stable/userguide/extension/wmts/](http://docs.geotools.org/stable/userguide/extension/wmts/wmts.html) [wmts](http://docs.geotools.org/stable/userguide/extension/wmts/wmts.html)*.*html
- [41] National Aeronautics and Space Administration: WorldWind. [online], [cit. 08-05-2018]. Dostupné z: [https://worldwind](https://worldwind.arc.nasa.gov/)*.*arc*.*nasa*.*gov/
- [42] National Aeronautics and Space Administration: WorldWind Java. [online], [cit. 08-05-2018]. Dostupné z: [https://worldwind](https://worldwind.arc.nasa.gov/java/)*.*arc*.*nasa*.*gov/ [java/](https://worldwind.arc.nasa.gov/java/)
- [43] National Aeronautics and Space Administration: Features WorldWind Java. [online], [cit. 08-05-2018]. Dostupné z: [https:](https://worldwind.arc.nasa.gov/java/features/) //worldwind*.*arc*.*nasa*.*[gov/java/features/](https://worldwind.arc.nasa.gov/java/features/)
- [44] National Aeronautics and Space Administration: NASA Open Source Agreement Version 1.3. [online], [cit. 08-05-2018]. Dostupné z: [https:](https://ti.arc.nasa.gov/opensource/nosa/) //ti*.*arc*.*nasa*.*[gov/opensource/nosa/](https://ti.arc.nasa.gov/opensource/nosa/)
- [45] Geotoolkit: Geotoolkit Home. [online], [cit. 09-05-2018]. Dostupné z: [http://www](http://www.geotoolkit.org/)*.*geotoolkit*.*org/
- [46] WhereGroup: OSM WMS. [online], [cit. 08-05-2018]. WMS služba. Dostupné z: [http://osm-demo](http://osm-demo.wheregroup.com/service)*.*wheregroup*.*com/service
- [47] NASA: Blue Marble May 2004. [online], [cit. 08-05-2018]. WMS Služba. Dostupné z: [http://worldwind25](http://worldwind25.arc.nasa.gov/wms)*.*arc*.*nasa*.*gov/wms
- [48] Gepro s.r.o.: WMTS služby v ČR. [online], [cit. 09-05-2018]. Dostupné z: http://www*.*gepro*.*[cz/support/wmts-sluzby-v-cr-2015/](http://www.gepro.cz/support/wmts-sluzby-v-cr-2015/)

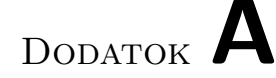

#### **Zoznam použitých skratiek**

- **CRS** Coordinates Reference System
- **FPS** Frames per second (počet framov za sekundu)
- **GIS** Geographic information system
- **IED** Improvised explosive device (improvizované výbušné zariadenie)
- **JOGL** Java OpenGL
- **KML** Keyhole Markup Language
- **NASA** National Aeronautics and Space Administration
- **NOSA** NASA Open Source Agreement
- **SNA** Social Network Analysis (analýza sociálnych sietí)
- **SVAT** Smart Visual Analytics Tool
- **TMS** Tile Map Service
- **WMS** Web Map Service
- **WMTS** Web Map Tile Service

# Dodatok **B**

## **Obsah priloženého DVD**

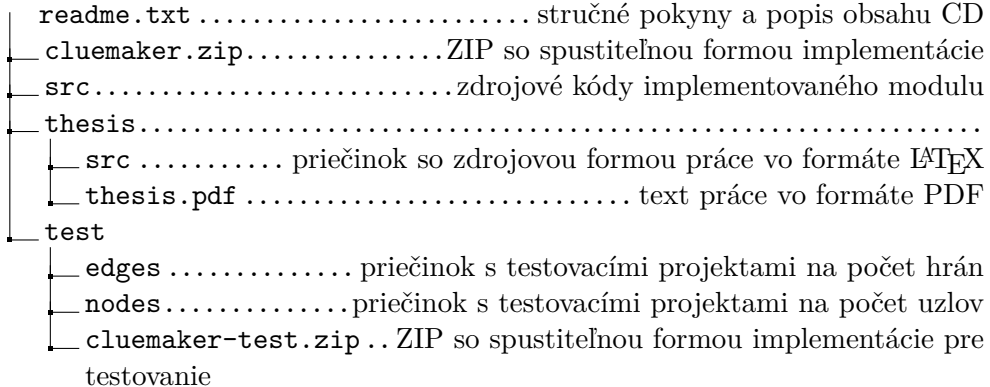